#### **Diplomová práce**

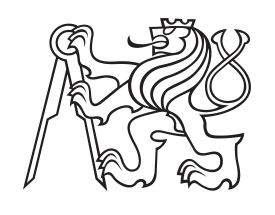

**České vysoké učení technické v Praze**

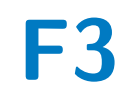

**F3 Fakulta elektrotechnická Katedra měření**

# **Jednotka pro akustickou detekci**

**Bc. Jan Hakl**

**Vedoucí: Ing. Jakub Svatoš, Ph.D. Obor: Kybernetika a robotika Studijní program: Systémy a řízení Říjen 2018**

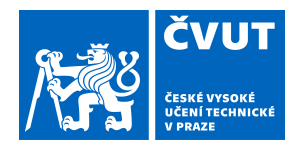

# ZADÁNÍ DIPLOMOVÉ PRÁCE

### **I. OSOBNÍ A STUDIJNÍ ÚDAJE**

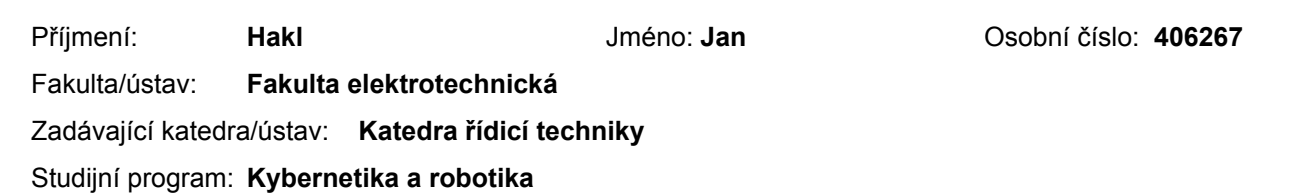

Studijní obor: **Systémy a řízení**

### **II. ÚDAJE K DIPLOMOVÉ PRÁCI**

Název diplomové práce:

**Jednotka pro akustickou detekci**

Název diplomové práce anglicky:

**Acoustic Detection Unit**

Pokyny pro vypracování:

1. Realizujte systém pro akustickou detekci pulsní události včetně odeslání časové značky události na nadřazený server prostřednictvím vhodného kanálu.

2. Proveďte analýzu energetické náročnosti bloků jednotky a teoreticky navrhněte možná optimální uspořádání z hlediska - citlivosti a přesnosti lokalizace

- odběru ze zdroje s ohledem na bateriové, případně solární napájení

- výpočetní náročnost detekce události

- výpočetní náročnost následného zpracování

3. Na základě této analýzy navrhněte a realizujte demonstrační jednotku s mikroprocesorem, GPS blokem a

radiokomunikačním rozhraním (např. LTE).

4. Funkci realizované jednotky demonstrujte experimentem a ověřte dosazenou přesnost časování.

Seznam doporučené literatury:

[1] Felipe Núnez, Yongqiang Wang, David Grasing, Sachi Desai, George Cakiades, Francis J. Doyle, Pulse-coupled time synchronization for distributed acoustic event detection using wireless sensor networks, In Control Engineering Practice, Volume 60, 2017, Pages 106-117, ISSN 0967-0661, https://doi.org/10.1016/j.conengprac.2017.01.006. [2] Tuomas Virtanen, Annamaria Mesaros, Toni Heittola, Mark D. Plumbley, Peter Foster, Emmanouil Benetos, and Mathieu Lagrange. (Eds.) Proceedings of the detection and classification of acoustic scenes and events 2016 workshop (DCASE2016). 2016. ISBN: 978-952-15-3807-0.

Jméno a pracoviště vedoucí(ho) diplomové práce:

**Ing. Jakub Svatoš, Ph.D., katedra měření FEL**

Jméno a pracoviště druhé(ho) vedoucí(ho) nebo konzultanta(ky) diplomové práce:

Datum zadání diplomové práce: **07.11.2017** Termín odevzdání diplomové práce: **08.01.2019**

Platnost zadání diplomové práce: **30.09.2019**

Ing. Jakub Svatoš, Ph.D. podpis vedoucí(ho) práce

\_\_\_\_\_\_\_\_\_\_\_\_\_\_\_\_\_\_\_\_\_\_\_\_\_\_\_ \_\_\_\_\_\_\_\_\_\_\_\_\_\_\_\_\_\_\_\_\_\_\_\_\_\_\_ \_\_\_\_\_\_\_\_\_\_\_\_\_\_\_\_\_\_\_\_\_\_\_\_\_\_\_ prof. Ing. Michael Šebek, DrSc. podpis vedoucí(ho) ústavu/katedry

prof. Ing. Pavel Ripka, CSc. podpis děkana(ky)

## **III. PŘEVZETÍ ZADÁNÍ**

Diplomant bere na vědomí, že je povinen vypracovat diplomovou práci samostatně, bez cizí pomoci, s výjimkou poskytnutých konzultací. Seznam použité literatury, jiných pramenů a jmen konzultantů je třeba uvést v diplomové práci.

> . Datum převzetí zadání **Podpis studenta** Podpis studenta

# **Poděkování**

V první řadě chci poděkovat vedoucímu práce Ing. Jakubu Svatošovi, Ph.D. za konzultaci, odborné vedení v průběhu práce, trpvělivost a ochotu. Děkuji také doc. Ing. Jaroslavu Roztočilovi, CSc za konzultaci při výběru GPS obvodů. Neméně chci poděkovat svým blízkým a své rodině za poskytnutí zázemí a času věnovat se studiu ČVUT.

## **Prohlášení**

Prohlašuji, že jsem předloženou práci vypracoval samostatně a že jsem uvedl veškeré použité informační zdroje v souladu s Metodickým pokynem o dodržování etických principů při přípravě vysokoškolských závěrečných prací.

V Praze, dne ..................

Podpis ............................

### **Abstrakt**

Cílem této diplomové práce je návrh a realizace funkční jednotky pro detekci akustické pulsní události. Jedná se o zařízení, které detekuje výstřel ze zbraně, zaznamená přesnou časovou značku této události a zašle ji na server, kde dochází k dalšímu zpracování. Pokud máme informaci o detekovaném výstřelu ze třech, nebo více takovýchto jednotek, pak lze na základě těchto informací určit přesnou polohu zdroje akustické události. Toto zařízení by mohlo mít v budoucnu využití pro zvýšení bezpečnosti ve městech. Ve své diplomové práci jsem se zaměřil na hardwarové a softwarové řešení jednotky z hlediska funkčnosti. Na konci této práce popisuji výsledky reálného odzkoušení funkčnosti zařízení.

**Klíčová slova:** detekce, akustická událost, mikroprocesor, GPS, GSM

**Vedoucí:** Ing. Jakub Svatoš, Ph.D. Katedra měření, T2:A3-317

### **Abstract**

Goal of this diploma thesis is to design and make the functional acoustic pulse detection unit. This device will detect the gunshot from the gun, record accurate time-mark and send it to the server where it will be processed. If we have the information from three detection unit, then we have enough informations to determine the position of the source of the acoustic event. This device could be useful to increase the safety in the cities. This diploma thesis is focused on the hardware and software solution of the unit terms of functionality. In the conclusion of the thesis are described results of the testing of the device functionality.

**Keywords:** detection, acustic event, microprocessor, GPS, GSM

**Title translation:** Acustic Detection Unit

# **Obsah**

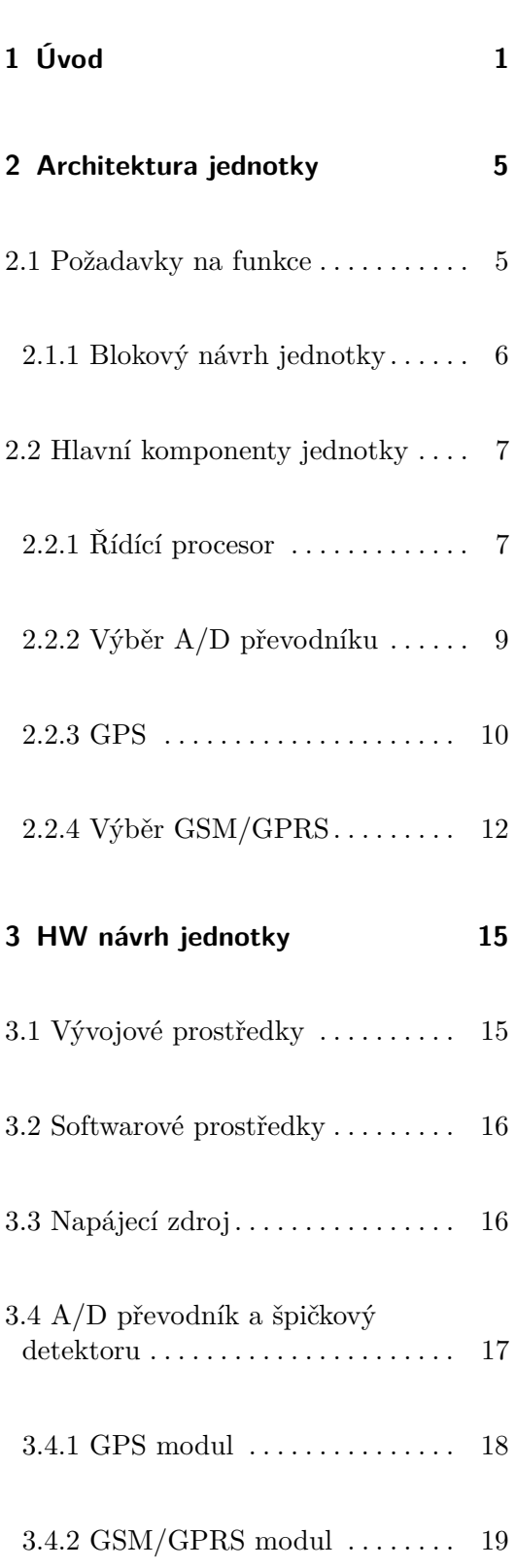

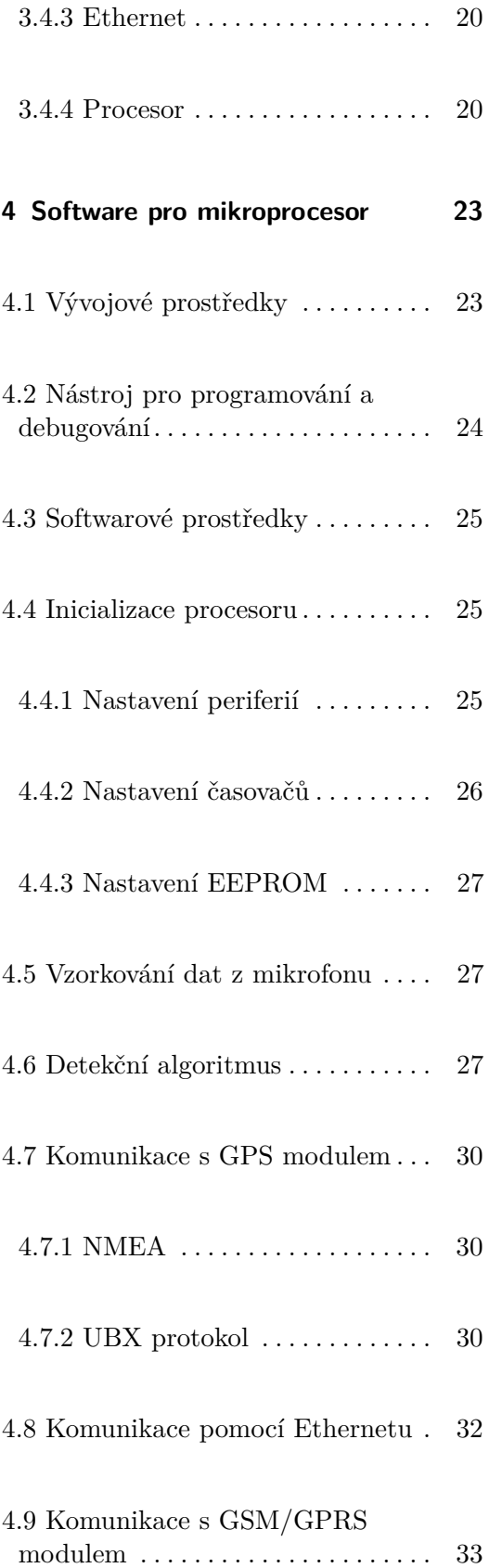

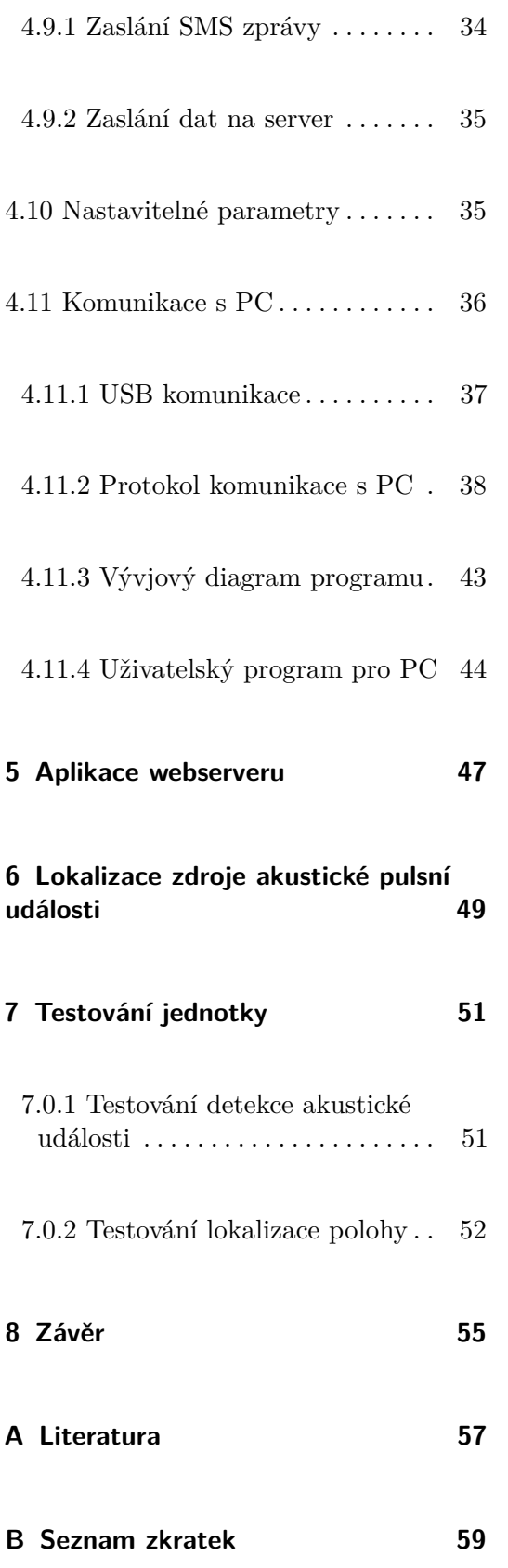

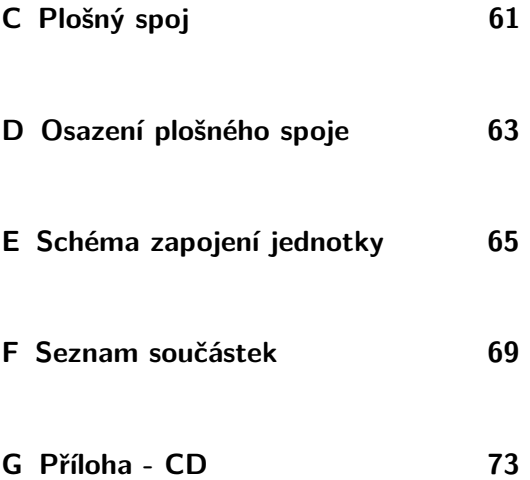

# **Obrázky**

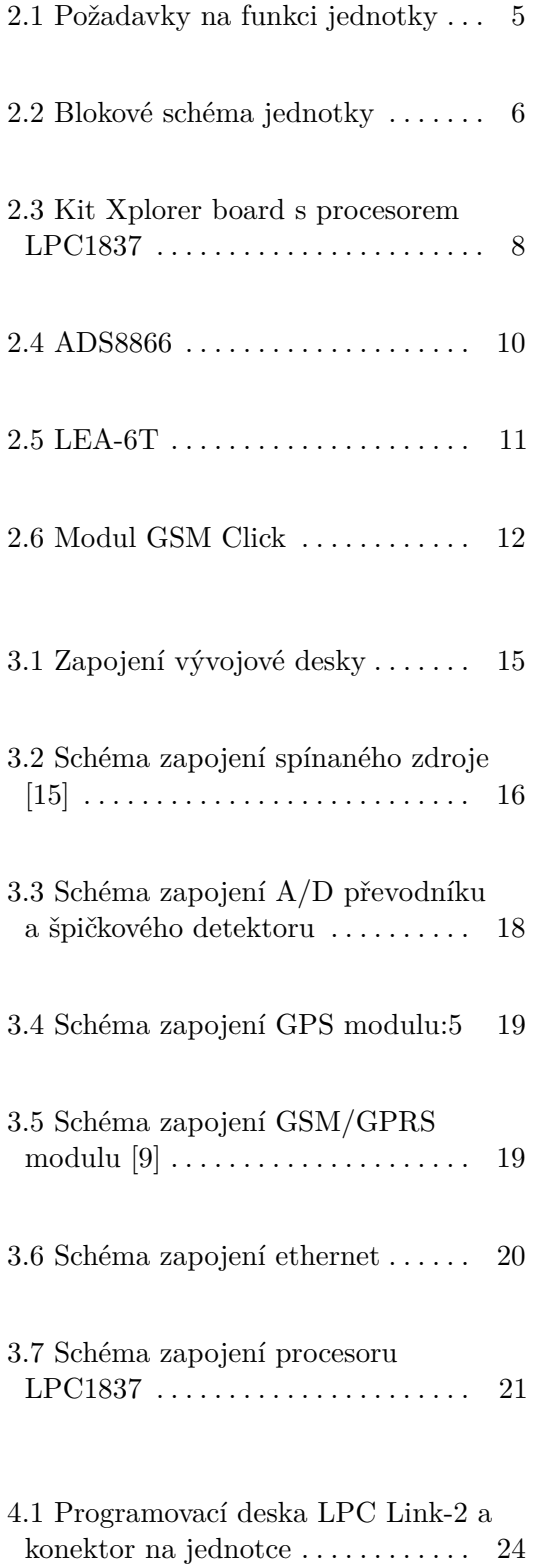

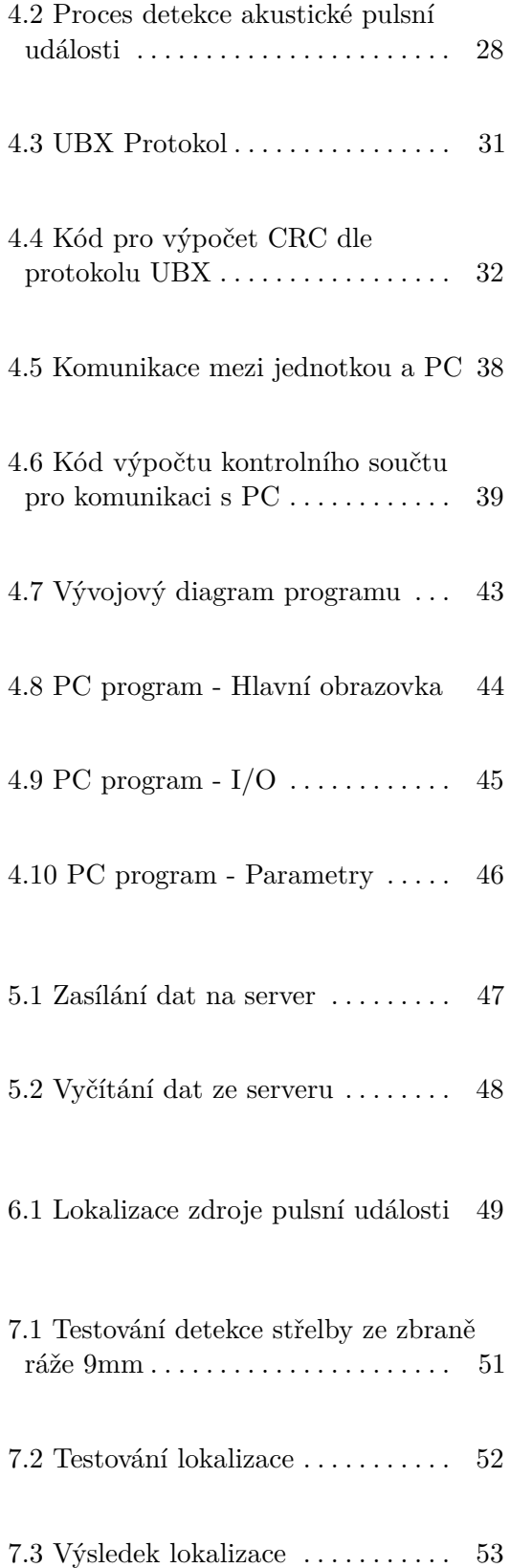

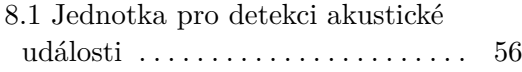

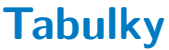

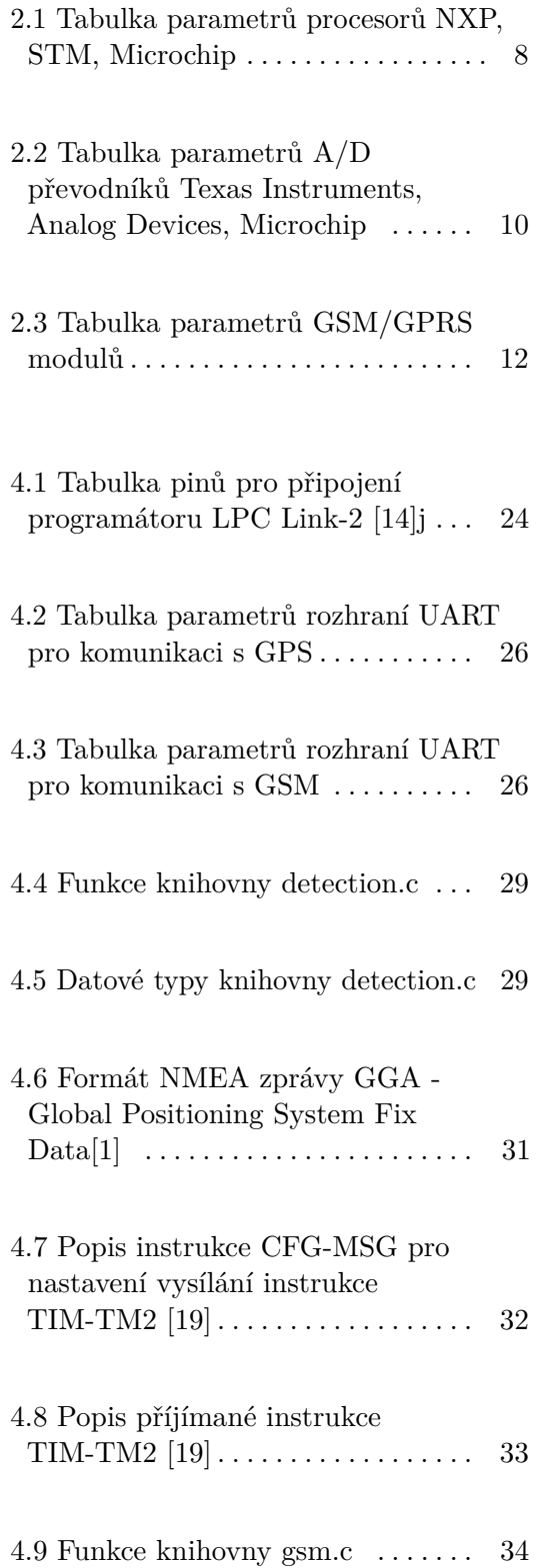

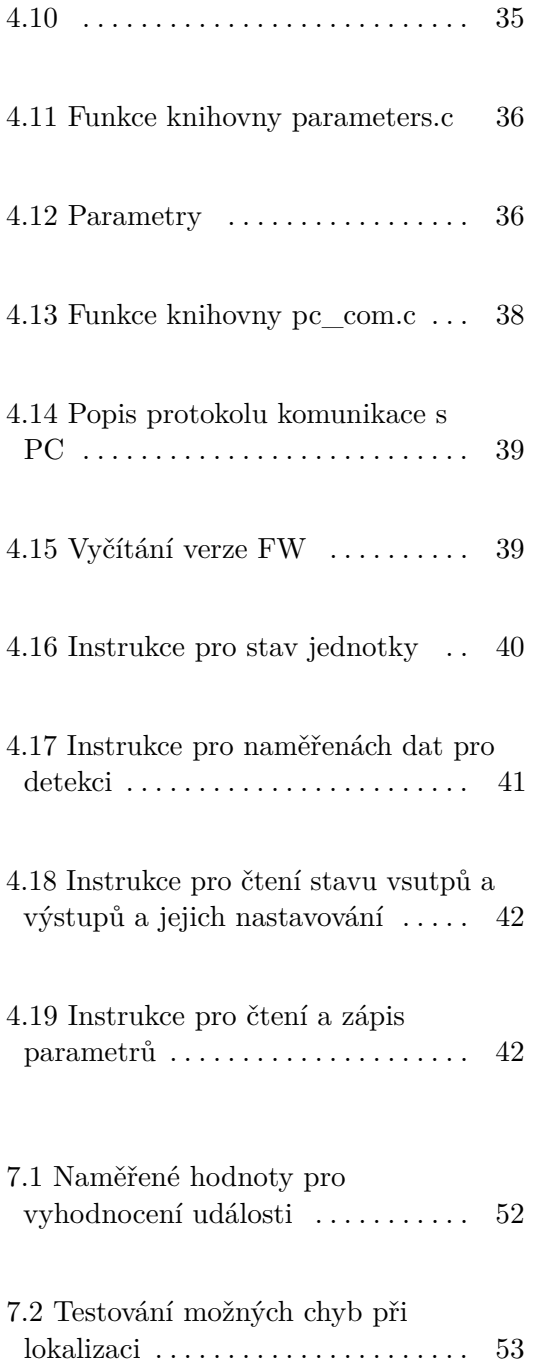

# <span id="page-12-0"></span>**Kapitola 1**

# **Úvod**

Cílem této diplomové práce je návrh a realizace jednotky pro detekci akustické pulsní události. Jedná se o zařízení, které umí detekovat výstřel ze střelné zbraně a přiřadit k němu časovou značku s dostatečně vysokou přesností. Časová značka je spolu s informací o poloze jednotky zaslána na server, kde dojde ke zpracování dat ze všech nasazených jednotek. Pokud máme tři a více jednotek, které jsou například umístěny na budovách ve městě, pak máme dostatek informací pro výpočet přesného místa zdroje této akustické události.

Toto zařízení by mohlo být v budoucnu velkým přínosem pro bezpečnostní složky. V současnosti jsou za účelem zvýšení bezpečnosti a získávání důkazního materiálu používány především kamery. Zařízení pro automatické zpracování zvuku mohou mít velké využití, jednak mohou nahradit kamery díky nižší ceně, nebo k nim mohou sloužit jako doplňující informace. Zařízení detekující výstřel ze střelné zbraně může mít široké využití. Informace o zjištěné poloze výstřelu může být zaslána bezpečnostním složkám, případně dalším orgánům městské správy. Nedochází tak ke zpoždění předání informací, jako například při telefonátu od svědka k dané události na policii. Soušasně může být tato informace využita i v rámci bezpečnostního systému k otočení kamer směrem ke zdroji výstřelu. Tyto informace a především schopnost zařízení okamžitě informovat všechny bezpečnostní složky by přispěly ke zvýšení bezpečnosti zasahujících policistů, kteří by na tomto informačním základu věděli z jakých míst mohou očekávat další střelbu. V případě, že by se jednalo o více výstřelů, ku příkladu při střelbě z automobilu, bylo by možné určit směr pachatele. Hustota umístění těchto jednotek zvyšuje přesnost i citlovost. Mohly by být proto nasazeny více na místech, kde je vyžadována vyšší bezpečnost, jako jsou například vládní budovy, banky a místa s velkou koncentrací lidí a rizikem útoku střelnou zbraní. Díky těmto jednotkám a následnému propojení s bezpečnostními složkami by mohlo dojít k výraznému zvýšení bezepečnosti ve městech.

1. Úvod **........................................**

Na začátku této diplomové práce se věnuji teoretickému návrhu této jednotky a popisu výběru vhodných komponent a součástek pro sestavení prvního funkčního prototypu. Součástky byly vybírány s ohledem na dostatečný výkon, aby jednotka fungovala spolehlivě, také s ohledem na cenu a celkovou spotřebu, nebo možnost řízení spotřeby. Cena je zde důležitá z důvodu případného budoucího rozšíření a výroby větších sérií. Požadavky na procesor byly taktovací frekvence, velikost RAM paměti pro ukládání zaznamenaného zvuku pro detekci a dostatečný počet prefirerií pro komunikaci s ostatními komponenty. Při výběru AD převodníku byla kritériem dostatečná rozlišitelnost a vzorkovací frekvence. Vzorkovací frekvence pro zvuk musí být minimálně 40 kHz, dle Shannonova teorému a požadavku na signál s rozsahem do 20kHz. Vzhledem ke kmitočtové charakteristice běžných mikrofonů nemá smysl vzorkovat s vyšší frekvencí, jelikož ji nejsou chopny zachytit. Dále bylo potřeba vybrat GPS modul pro měření přesné časové značky. Aby bylo možné určit zdroj akustické události s nejistotou 1m, je potřeba mít časovou značku s přesností alespoň 3 ms [\(1.1\)](#page-13-0).

<span id="page-13-0"></span>
$$
\Delta t[ms] = \frac{d[m]}{c[m/s]}
$$
\n(1.1)

$$
c \sim 330 m/s \tag{1.2}
$$

Proto je potřeba vybrat GPS modul s vysokou přesností časové značky. Poslední důležitou komponentou je GSM/GPRS modul, který zasílá data na server. U kterého jsou požadavky především na spotřebu při vysílání a v režimu stand-by.

Celá jednotka se skládá z několika funkčních bloků. Je zde použit ARM procesor, který řídí celou jednotku. Špičkový detektor pro rychlé vyhodnocení zda mohlo k výstřelu dojít a má smysl spustit algoritmus pro detekci. Analogově digitální převodník pro vzorkování zvuku z mikrofonu. Modul GPS pomocí kterého zjišťujeme přesnou časovou značku a údaje o poloze jednotky. GSM modul pomocí kterého v případě výstřelu jednotka zašle na server časovou značku, GPS souřadnice a případně změřená data pro další zpracování. Dále se věnuji softwarovému návrhu a metodám pro zpracování a detekci pulsní události. Software se zde skládá ze dvou částí. První část je firmware pro ARM procesor, který řídí jednotku a druhá část je PC program, který umožňuje uživatelské nastavení jednotky a možnost sledování jejího aktuálního stavu. Firmware v procesoru zajišťuje komunikaci s AD převodníkem, GPS modulem, GSM modulem a PC programem. Jsou zde implementovány metody pro zpracování signálu a vyhodnocení zda se jedná o výstřel ze střelné zbraně. PC

program umožňuje vyčítání a zobrazení naměřených dat z AD převodníku do grafu a aktuální data z GSM a GPS modulu a nastavení parametrů jednotky.

Aby nemusel být spouštěn algoritmus pro zpracovnání zvuku trvale, je zde implementován filtr pomocí špičkového detektoru. Data jsou ukládána do kruhového bufferu a jsou zpracována pouze v případě, že došlo k přerušení od špičkového detektoru. Tato skutečnost umožňuje implementaci řízení spotřeby. V případě, že není podezření, že se jedná o výstřel, pak není nutné spouštět algostimus pro jeho detekci, ani zasílat data na server ke zpracování. Do té doby, než je v procesoru vyvoláno přerušení od špičkového detektoru, pak může být procesor v režimu snížené spotřeby. V případě, že signál z mikrofonu překročí úrověň nastavenou na špičkovém detektoru, spustí se algoritmus pro zpracování naměřených dat. Naměřený záznam zvuku je vyhodnocen pomocí detekčního algoritmu, který vyhodnotí zda se jedná o planý poplach, nebo výstřel ze střelné zbraně. Pokud se jedná o výstřel, následuje okamžité zaslání informací se zaznamenanou časovou značkou na server.

Předávání naměřených dat na nadřazený systém je navrženo pomocí webserveru, který zajišťuje uchovávání a předávání naměřených dat. Server, který zpracovává data by měl sledovat, zda nedošlo k události. Pokud k události došlo, server zpracovává změřená data ze všech jednotek, které zaslaly data na webserver. Následně dojde k vyhodnocení polohy zdroje akustické události. Tyto informace mohou být poté zaslány bezpečnostním složkám, které by měly být informovány o takové události.

# <span id="page-16-0"></span>**Kapitola 2**

# **Architektura jednotky**

V této kapitole se věnuji teoretickému popisu jednotlivých funkčních bloků jednotkek a jejich výběru. Na začátku této práce bylo nutné si stanovit cíle a požadavky na funkčnost jednotky. Na základě těchto informací, byly vybrány konkrétní součástky pro sestavení jedntoky.

### <span id="page-16-1"></span>**2.1 Požadavky na funkce**

<span id="page-16-2"></span>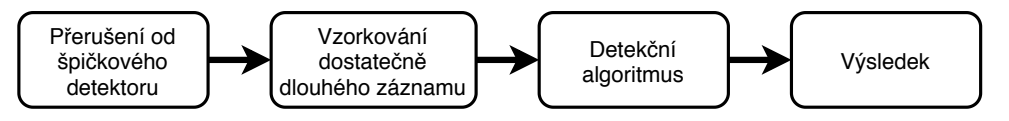

**Obrázek 2.1:** Požadavky na funkci jednotky

- **. Detekce** Pro detekci akustické události je nutné vybrat A/D převodník, který bude mít dostatečnou rychlost převodu pro vzorkování zvuku a dostatečně vysokou přesnost pro funkci detekce. Výběr A/D převodníku a kritéria jsou popsány v kapitole [2.2.2.](#page-20-0) Dále je pro detekční algoritmus důležitý dostatečně výkonný procesor a paměť. Výběr procesoru a kritéria výběru jsou popsány v kapitole [2.2.1](#page-18-2)
- **. Časová značka** Jednotka by měla být schopna zaznamenávat přesnou časovou značku, která bude synchronizovaná s dalšími zařízeními. Popis synchronizace času a výběr GPS modulu je v kapitole [2.2.3](#page-21-0)
- **. Poloha** Údaje o poloze jednotky (GPS souřadnice)

2. Architektura jednotky **.................................**

**. Zaslání dat na server** Připojení k internetu pro možnost zaslání změřených dat k dalšímu zpracování. Popis výběru GSM/GPRS modulu a kritéria jsou popsány v kapitole [2.2.4](#page-23-0)

#### <span id="page-17-1"></span><span id="page-17-0"></span>**2.1.1 Blokový návrh jednotky**

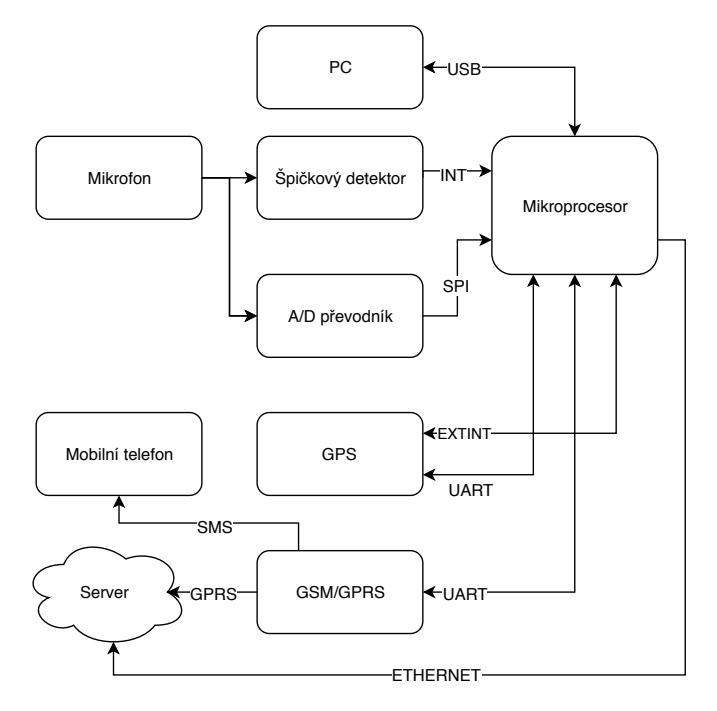

**Obrázek 2.2:** Blokové schéma jednotky

Návrh jednotky detekce akustické pulsní události se skládá z procesoru, který komunikuje s ostatními částmi, zajišťující funkčnost celé jednotky. Pro detekování akustické události je k procesoru připojen A/D převodník, který převádí signál z mikrofonu a špičkový detektor pro zjištění akustické události. Až po přerušení od špičkového detektoru je spuštěno vzorkování zvuku z A/D převodníku a následně spuštěn algoritmus pro detekci výstělu, ten vyhodnotí, zda se jedná o výstřel nebo planý poplach na základě naměřenýh dat z A/D převodníku. Tímto způsobem lze ušetřit poměrně velké množství energie. Pokud není podezření na akustickou událost, pak je A/D převodník ve stavu, kdy nedochází k vzorkování a jeho spotřeba je jen velmi malá (v desítkách ns). A/D Převodník je připojen pomocí rozhraní SPI. Dále je k procesoru připojen GPS modul pro měření přesných časových značek a určování polohy jednotky. GPS modul je připojen po rozhraní UART a jedním binárním signálem pro rychlé zaznamenání časové značky v modulu. Pro připojení

jednotky k internetu slouží modul GSM/GPRS, nebo alternativní připojení pomocí ethernetu, které podporuje přímo řídící procesor. Zajišťující odeslání detekovaných dat, přesné časové značky a údajů o poloze jednotky na server, kde dojde k dalšímu zpracování dat. Server poté na základě dat z několika jednotek vyhodnotí přesnou polohu zdroje akustické pulsní události.

### <span id="page-18-0"></span>**2.2 Hlavní komponenty jednotky**

<span id="page-18-2"></span><span id="page-18-1"></span>**2.2.1 Řídící procesor**

**Výběr procesoru**

Nejprve byl vybírán typ procesoru, dostupné jsou 8-bit, 16-bit a 32-bit procesory:

**8-bit procesory** - Výhodou je nízká cena, ale naopak nabízí malý výpočetní výkon a mají slabší vybavení perfieriemi.

**16-bit procesory** - Nabízí lepší výkon a vybavenost než 8-bit, ale cenově se blíží lépe vybaveným 32-bit.

**32-bit procesory** - Výhodou je široká nabídka, velký výpočetní výkon. Díky rozšířenosti i dobrá cena.

Výběr procesoru je zaměřen na 32-bit procesory, kreré jsou nabízeny s vývojovým kitem. Procesory mezi nimiž je vybíráno jsou popsány v tabulce [2.1.](#page-19-1) Jedná se o procesory od výrobců NXP, Microchip a STM s architekturou ARM a cenou do 10 USD. Hlavními požadavky byl vysoký výkon, velká RAM paměť a dostatek správných periferií pro komunikaci s ostatními součástkami v jednotce jako je GPS, GSM/GPRS, nebo AD převodník. Všechny procesory mají ARM procesor s frekvencí 100MHz a více a RAM paměť o velikosti 128kB a více. Pro jednotku detekce akustické pulsní události by tedy byly všechny vhodné. Z těchto procesorů byl vybrán procesor od NXP a to LPC1837. Hlavní výhodou procesoru LPC1837 oproti ostatním procesorům byla větší RAM paměť a vyšší frekvence procesoru. Další důvod pro volbu tohoto procesoru spočíval ve vybavení s rozhraním ethernet, což by mohla být do budoucna alternativa k GSM/GPRS. Procesor má také navíc EEPROM pamět, která může být použita pro ukládání parametrů a není tak potřeba mít připojenou externí EEPROM paměť.

<span id="page-19-1"></span>

|                 | NXP           | <b>STM</b>    | Microchip     |
|-----------------|---------------|---------------|---------------|
|                 | - LPC1837     | $- STM32F411$ | $-ATSAM4E16$  |
| Architektura    | ARM Cortex-M3 | ARM Cortex-M4 | ARM Cortex-M4 |
| Frekvence       | 180MHz        | 100MHz        | 120MHz        |
| Ethernet        | 1x            | Ne            | 1x            |
| <b>USB</b>      | 2x            | 1x            | 1x            |
| <b>UART</b>     | 4x            | 3x            | 2x            |
| 12 <sub>C</sub> | 2x            | 5x            | 2x            |
| <b>I2S</b>      | 2x            | 2x            | Ne            |
| <b>SPI</b>      | 2x            | 5x            | 3x            |
| $\mathbf{ROM}$  | 1MB           | $512$ kB      | 1 MB          |
| RAM             | $136$ kB      | 128 kB        | $128$ kB      |
| <b>EEPROM</b>   | $16$ kB       | Ne            | Ne            |
| RTC             | Ano           | Ano           | Ano           |

2. Architektura jednotky **.................................**

**Tabulka 2.1:** Tabulka parametrů procesorů NXP, STM, Microchip

#### **LPC1837**

Jako řídící procesor je zde použit LPC 1837 od NXP[\[13\]](#page-69-3). Tento procesor lze zakoupit s vývojovym kitem LPC 1837 Xplorer board. Jedná se o 32-bit ARM Cortex-M3 s frekvencí 180 MHz[\[13\]](#page-69-3). Procesor je na základě parametrů vhodný pro první prototyp a další výhodou jsou i vlastnosti vývojového kitu, který je vybaven součástkami a periferiemi užitečnými pro toto zařízení.

<span id="page-19-0"></span>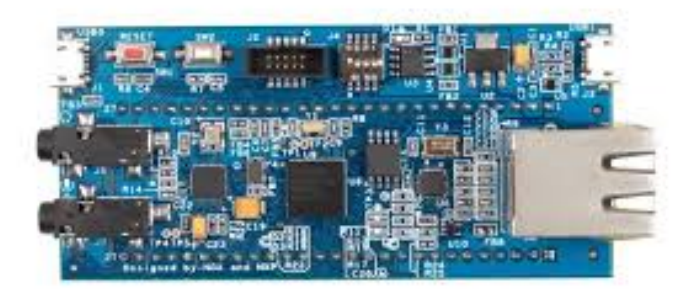

**Obrázek 2.3:** Kit Xplorer board s procesorem LPC1837

Kit je vybaven A/D převodníky pro nahrávání zvuku z mikrofonu a D/A převodníky pro možnost jeho přehrávání [\[13\]](#page-69-3). Na kitu se nachází 2xUSB rozhraní pro možnost připojení k PC a Ethernetové rozhraní pro možnost připojení k internetu nebo k PC. USB konektor slouží rovněž jako možnost napájení kitu a zdroj 5V. Další periferie jako jsou USART, I2C, SPI, CAN **......** 2.2. Hlavní komponenty jednotky

nebo vstupy jsou vyvedeny na 2 řady konektoru po 27 pinech.

#### **Jádro Cortex-M3**

[\[12\]](#page-69-4)Jádro Cortex-M3 je založeno na ARM architektuře ARMv7-M. Architektura CPU je Harvardská. Má tedy fyzicky oddělenou programovou a datovou paměť, což umožňuje současné čtení další instrukce během čtení, nebo zápisu dat.

**Paměťi**

Procesor disponuje 1MB programovou flash pamětí, která se skládá ze dvou paměťových buňek po 512kB. Dále má 136 kB statické RAM paměti pro data, ta je rozdělena do několika částí. RAM paměť se skládá ze dvou 32kB, jedné 40kB a dvou 16kB paměťových buněk. Tento procesor také umožňuje využití externí programové paměti SPIFI [\[13\]](#page-69-3).

#### <span id="page-20-0"></span>**2.2.2 Výběr A/D převodníku**

Při výběru A/D převodníku byly hlavními parametry při výběru vzorkovací frekvence, rozlišitelnost a cena. Frekvenční charakteristika použitého mikrofonu [\[11\]](#page-69-5). říká, že jeho účinnost klesá při 16 kHz. Vzorkovací frekvence pro spolehlivou rekonstrukci signálu do 16kHz by měla být minimálně 32kHz. Vorkovací frekvence vychází ze Shanon-Kotělníkova teorému [2.1.](#page-20-1) Převodníky mezi nimiž bylo vybíráno jsou popsány v tabulce [2.2.](#page-21-2) Vyběr byl mezi převodníky od výrobců Texas Instruments, Analog Devices, Microchip.

<span id="page-20-1"></span>
$$
f_v > 2f_{max} \tag{2.1}
$$

<span id="page-21-2"></span>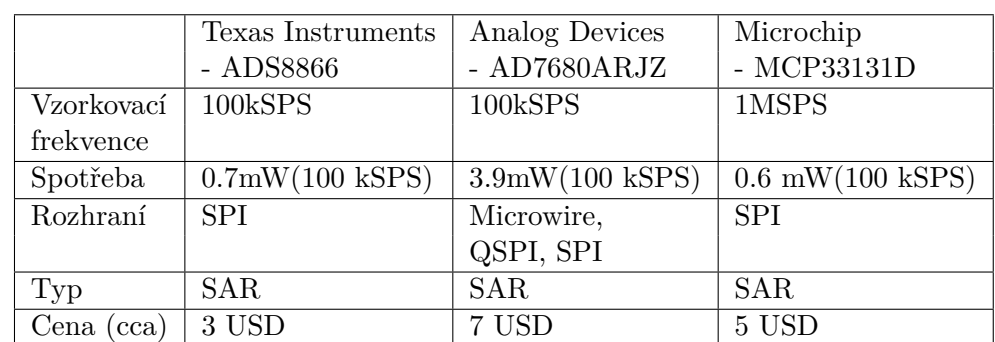

2. Architektura jednotky **.................................**

<span id="page-21-1"></span>**Tabulka 2.2:** Tabulka parametrů A/D převodníků Texas Instruments, Analog Devices, Microchip

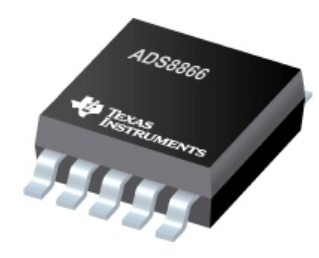

**Obrázek 2.4:** ADS8866

#### **A/D převodník ADS8866**

Převodník vybraný pro tuto práci je ADS8866[\[3\]](#page-68-3). od výrobce Texas Instruments. Jedná se o komparační převodník s postupnou aproximací (SAR). Má 16-bitovou rozlišitelnost a umožňuje rychlost vzorkování až 100kSa/s. Jeho výhodou je vysoká rozlišitelnost, rychlost převodu a nízká spotřeba. U tohoto čipu odpovídá spotřeba téměř lineárně použité vzorkovací frekvecni. Čip má SPI rozhraní pro komunikaci s procesorem. Při vzorkovací rychlosti 100 kSa/s má spotřebu 0,7mW a při 10kSa/s je spotřeba pouhých 70uW. Díky tomu je vhodným převodníkem pro zařízení, která jsou napájena pouze z baterií. Nejlepší cena z vybíraných převodníků, kvalita převodu a velmi dobrá spotřeba vedly k výběru tohoto čipu.

#### <span id="page-21-0"></span>**2.2.3 GPS**

GPS je globální polohový systém provozovaný ministerstvem obrany Spojených států amerických. Jedná se o v současnosti nejrozšířenější GNSS (Global Navigation Satellite System).

#### **Synchronizace času pomocí GPS**

Nejjednodušší metodou pro synchronizaci času je jednosměrný přenos času [\[4\]](#page-68-4). Je to nejpoužívanější způsob přenosu času z rádiového signálu. Při použití tohoto přístupu dochází při přenášení času z družice k příjmači zpoždění 3.3milisekund na kilometr. Pokud je zapotřebí znát přesný čas, pak je třeba znát přesnou vzdálenost družice a spočítat tak hodnotu zpoždění při přenosu. Pokud je přijímač pro tuto metodu navržený správně, pak je schopný synchronizovat čas v řádu 100ns do několika minut a v řádu 10ns přibližně po 24 hodinách.

Poměrně přesnou metodou je synchronizace pomocí fáze nosné frekvence[\[4\]](#page-68-4). Nosná frekvence je přihližně 1000x vyšší než časové kódy, a tak je z ní možné spočítat daleko vyšší rozlišení. Pro zajištění vysoké přesnosti je zapotřebí znát seznamy pozic satelitů a jejich parametry. Dále je zapotřebí znát model ionosféry a troposféry. Tento přístup k časové synchronizaci nám dává přesnost až v řádu stovek ps.

#### <span id="page-22-0"></span>**GPS modul LEA-6T**

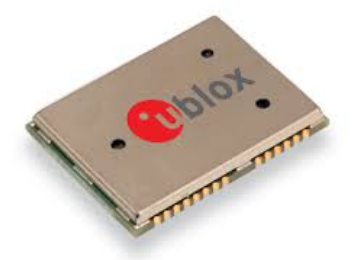

**Obrázek 2.5:** LEA-6T

Pro měření přesné časové značky je v jednotce pro detekci akustické události použit modul LEA-6T [\[20\]](#page-69-6) od německého výrobce u-blox. Jedná se o cenově dostupný a velice výkonný modul pro určování polohy a měření přesného času. Nejistota měření času je 30ns. Modul má výstupy s časovými pulsy (až 10MHz). Pro stacionární aplikace je schopný měřit čas s jediným viditelným satelitem, to může být výhoda při umístění se zhoršenou viditelností oblohy. Dále umožňuje měření přesné časové značky pomocí externího vstupu, což znamená, že nedochází ke zvýšení nejistoty měřené časové značky vlivem dopravního zpoždění například při komunikaci po UART nebo USB. V okamžiku, kdy je potřeba zaznamenat přesný časový údaj, zašle se pouze binární signál na vstup modulu. Poté se časová značka vyčte pomocí komunikačního rozhraní, které by jinak zanášelo do měření další nejistoty. Přesnost polohy je 2,5m. Takzvaný

2. Architektura jednotky **.................................**

"studený start" (cold start) modulu, kdy modul vyhledává satelity potřebné k určení polohy a měření času trvá 26s. Modul je vybaven vnitřním RTC oscilátorem, který umožňuje takzvaný "horký start" (hot start). Při horkém startu má přijímač k dispozici aktuální efemeridy dostatečného počtu družic (alespoň 3-4) a je tak možné určit polohu ihned po vyhledání signálu[\[16\]](#page-69-7). Doba náběhu pak trvá 1s, ale k je potřeba aby byla k modulu připojena baterie pro chod RTC obvodů. Pro komunikaci s procesorem je modul vybaven komunikačním rozhraním UART, USB, DDC(I2C).

#### <span id="page-23-0"></span>**2.2.4 Výběr GSM/GPRS**

Pro možnost zaslání naměřených dat na server, kde dochází k dalšímu zpracování je použit GSM/GPRS modul. Při výběru modulu GSM/GPRS byly hlavními parametry spotřeba při vysílání, spotřeba ve stand-by režimu a cena. Modul byl vybírán tak, aby mohl být použit jak vývojový kit, tak i poté v dalších fázích návrhu i samotný čip. Výběr byl mezi moduly s čipy od výrobců Telit a Simcom. Vlastnosti modulů jsou shrnuty v tabulce [2.3.](#page-23-2)

<span id="page-23-2"></span>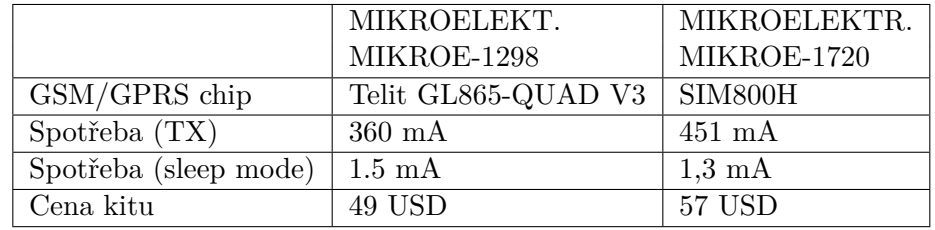

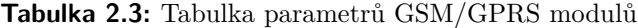

#### **GSM/GPRS modul**

<span id="page-23-1"></span>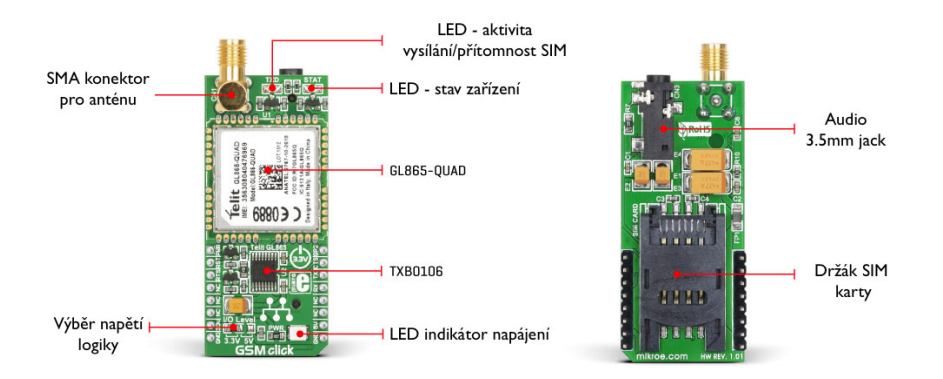

**Obrázek 2.6:** Modul GSM Click

Modul vybraný pro tuto práci je Mikroelektronika MIKROE-1298 [\[18\]](#page-69-8) s chipem Telit GL865-QUAD V3[\[17\]](#page-69-9). Jedná se o kompaktní a výkonný modul pro mobilní komunikační aplikace. Je vybaven řadou možností pro telefonní síť a komunikaci jako je stav sítě, detekce rušení, dále má zásobník pro TCP/IP. Podporuje protokoly TCP, IP, UDP, SMTP, ICMP a FTP a má plně impelemntovanou komunikaci po GPSR třídy 10. Dále nabízí funkce GSM jako je blokování hovorů, čekání, předávání a přidržení a má integrované hlasové komunikační kodeky. Modul má i integrovaného interpreta Python skriptů, který umožňuje spouštět skripty přímo na modulu. Paměť vyhražena pro skripty je 1,9MB. Modul je vybaven konektorem na sluchátka a mikrofon, konektorem pro anténu a slot na SIM kartu. Komunikace s modulem je možná pomocí UART rozhraní s přenosovou rychlostí až 115 200kbit/s. Pro komunikaci lze použít buď 5V nebo 3V logika, to určuje propojka na modulu[\[18\]](#page-69-8). V tomto případě je použita 3V logika. Jako komunikační protokol jsou zde použity standardizované AT příkazy. Modul má velice dobré vlastnosti vzhledem ke spotřebě. Vyžaduje napájení mezi 3,22-4,5 VDC a v režimu šetření energie má spotřebu 1,5 mA, při komunikaci po GPRS je maximální spotřeba 360mA[\[18\]](#page-69-8).

# <span id="page-26-0"></span>**Kapitola 3**

# **HW návrh jednotky**

V této kapitole je popsán návrh schémat a plošných spojů jednnotky. Jsou zde popsány zapojení jednotlivých funkčních částí jsou vybrány v kapitole [2.](#page-16-0) Je zde popsáno zapojení zdrojů, procesoru, GPS modulu, GSM/GPRS modulu a A/D převodníku.

### <span id="page-26-2"></span><span id="page-26-1"></span>**3.1 Vývojové prostředky**

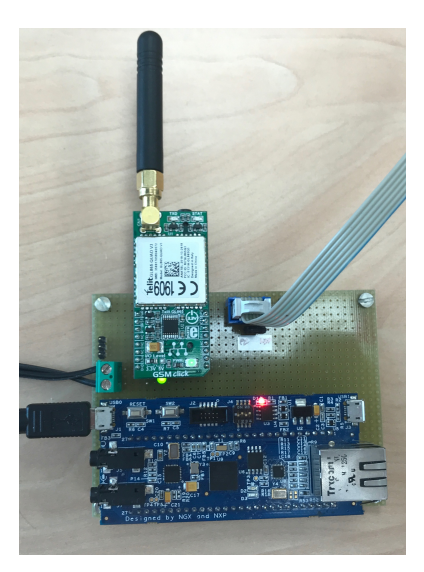

**Obrázek 3.1:** Zapojení vývojové desky

Pro možnost vyzkoušení některých částí dříve, než byla vyrobena deska jed-

3. HW návrh jednotky **..................................**

notky, byla zakoupena vývojové deska LPC1837-Xplorer Board a GSM/GPRS modul GSM click. Tyto části bylo možné propojit na univerzální desce [3.1.](#page-26-2)

### <span id="page-27-0"></span>**3.2 Softwarové prostředky**

Pro návrh schémat a následný návrh plošeného spoje je proveden ve vývojovém prostředí PADS Logic a PADS Layout od Mentor graphics.

### <span id="page-27-1"></span>**3.3 Napájecí zdroj**

<span id="page-27-2"></span>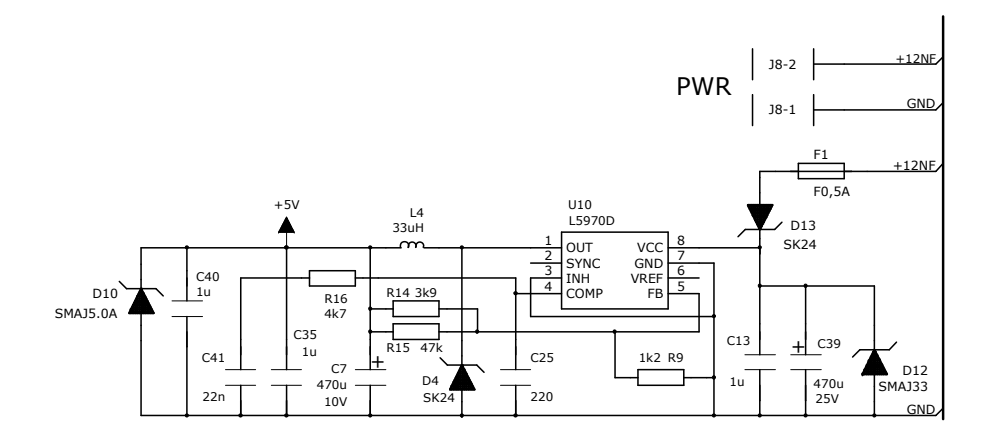

**Obrázek 3.2:** Schéma zapojení spínaného zdroje [\[15\]](#page-69-0)

Jednotka může být napápájena napětím od 7V do 25V. Tudíž může být pro napájení jednotky více zdrojů energie. Také může být připojena k solárnímu panelu + akumulátor, síťovému adaptéru. Vstupní napájecí zdroj je zde řešen pomocí spínaného zdroje L5970[\[15\]](#page-69-0). Zdroj generuje 5V výstupní napětí s vysokou účinností 90% . Napětí 5V je zde použito z důvodu možnosti alternativy napájení pomocí USB konektoru, který slouží rovněž pro komunikaci s PC. Schéma zapojení zdroje je nakresleno na základě doporučeného zapojení od výrobce [\[15\]](#page-69-0). Zpětnovazební dělič napětí je nastaven tak, aby na výstupu bylo 5V. Na vstupu zdroje je doplněna ochranná pojistka *F*1. Dále shottkyho dioda *D*13, která slouží jako ochrana proti přepólování a transil *D*12, jako ESD ochrana proti rušení. Výstupní napětí spínaného zdroje je nastaveno pomocí vstupu zpětné vazby "FB". Čip má vnitřní referenční napětí 1.23V, které se porovnává s napětím ze vstupu *F B*. Pro nastavení požadovaného výstupního napětí je zapotřebí vhodně zvolit odpory *R*9,*R*14,*R*15 napěťového děliče tak, aby na výstupu zdroje bylo požadované napětí 5V. Vztah mezi odpory a výstupním napětím zdroje je popsán vzorcem [3.1.](#page-28-1) Odpory jsou vybírány z běžně dostupných hodnot, proto bylo zapotřebí dosáhnout co nejpřesnějších hodnot odporů pomocí paralelní kombinace odporů *R*14 a *R*15. Odpor *R*14 má hodnotu 3,9kΩ a *R*15 má hodnotu 47kΩ. Výsledkem paralelní kombinace je odpor *R*14*,* 15 hodnoty 3,6kΩ, který společně s odporem *R*9 dělí napětí 5V na hodnotu blížící se 1,23V.

<span id="page-28-1"></span>
$$
U_{out} = \frac{R_{14,15}}{R_9} * 1,23 + 1,23
$$
\n(3.1)

Obvody použité na desce vyžadují napájecí napětí 3,3V. Tohoto je docíleno pomocí regulátorů napětí a spínaného zdroje. Procesor a GPS modul napájí regulátor napětí, který generuje ze vstupních 5V výstupní napětí 3,3V. Je zde použit regulátor napětí s nízkým úbytkem MCP1700T od výrobce Microchip. Tento regulátor [\[7\]](#page-68-5) je schopný pracovat se vstupním napětím v rozsahu 2,7V až 6V. Jeho maximální výstupní proud je 250mA. Pro GSM/GPRS modul je použit spínaný zdroj MCP1603 od výrobce Microchip. Zde je spínaný zdroj použit z důvodu možných výšších nároků na proud v případě, že jsou zasílána data pomocí GPRS. Maximální spotřeba dle dokumentace modulu[\[17\]](#page-69-9) může být při vysílání až 360 mA. Jedná se o nízkospotřebový spínaný zdroj [\[6\]](#page-68-6) s výstupním napětím 3,3V a maximálním proudem až 500mA.

#### <span id="page-28-0"></span>**3.4 A/D převodník a špičkový detektoru**

Pro vzorkování zvuku z mikrofonu je zde použit A/D převodník ADS8866 od Texas Instruments. Převodník je napájen 3,3V a má externí referenci, která je také 3,3V. K procesoru je připojen pomocí rozraní SPI. K procesoru z něj vedou signály MISO, MOSI, SCLK. Na vstup je přiveden signál z mikrofonu, který je zesílen pomocí invertujícího zesilovače. Je zde použit čip MCP6002 [\[5\]](#page-68-7), který obsahuje dva operační zesilovače.

$$
U_{out} = \frac{R_{11}}{R_{17}} * U_{IN}
$$
\n(3.2)

Odpory R17 s R11 jsou voleny tak, aby bylo zesílení napětí 10x eq:vypocetZesileni. Pracovní bod operačního zesilovače je nastaven na poloviční hodnotu referenčního napětí. To je přibližně napětí, které je zde přítomné pokud není

# 3. HW návrh jednotky **..................................**

mikrofonem zachycen žádný okolní hluk. Pro nastavení tohoto napětí slouží slouží napěťový dělič tvořený z odporů *R*12 a *R*13. Dále je zde připojený špičkový detektor, který vyfiltruje pouze stejnosměrnou složku a nabíjí kondenzátor. Jakmile se kondenzátor za usměrňovací diodou nabije na určitou hodnotu, pak je v procesoru vyvoláno přerušení a dochází ke zpracování naměřených dat z mikrofonu. Rozhodovací úroveň pro přerušení je 2,4V [\[13\]](#page-69-3). Aby bylo napětí na kondenzátoru takzvaným "tvrdým zdrojem" je zde použit druhý operační zesilovač z čipu MCP6002 [\[5\]](#page-68-7), který je v tomto případě zapojen jako napěťový sledovač. Díky tomuto není hodnota napětí ovlivněna procesorem, který je k výstupu špičkového detektoru připojen. K procesoru je připojen na pin P7\_4.

<span id="page-29-1"></span>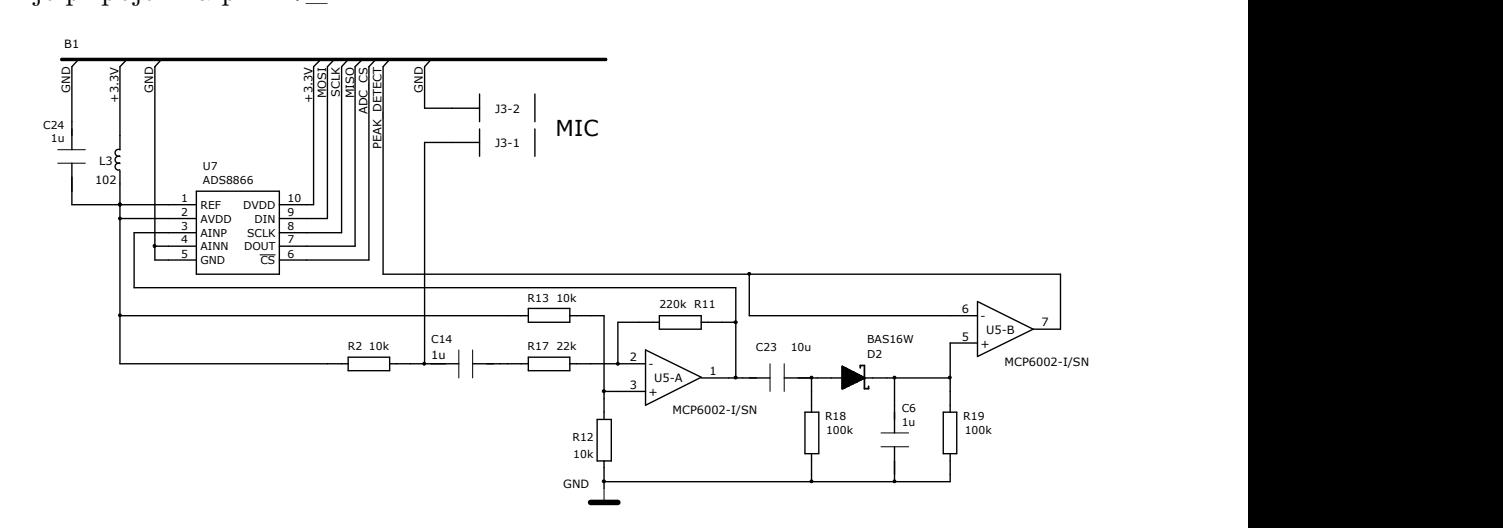

**Obrázek 3.3:** Schéma zapojení A/D převodníku a špičkového detektoru

#### <span id="page-29-0"></span>GND <sup>6</sup>  $V_{\rm{C}}$  $\mathcal{A}^{\mathcal{A}}$ **3.4.1 GPS modul**

art" je<br>spozici a rčit polohu ihned po<br>PS souřadnic po přiv<br>gnál EXT\_INT0, kte beghal EXT\_INTO, Keely slouží k žázna  $1$  po vyhledání signálu $[16]$ . Ta privedent napajem na modul. D – který slouží k zaznamenár rt" je k modi<br>Nasici aktuáln vývoje pomocí programu U-Center od výrobce[\[21\]](#page-69-10). Pro takzvaný "horký  $\frac{1}{1}$ <br> $\frac{1}{2}$ S  $\cdot$  . U1\_TXD. Signál U1\_RXD značí příjem UARTu modulu a je připojen na -<br>1 × 111 D. D. D. L. L. L. L. L. L. D.  $\text{start}^{\text{u}}$ je k modulu připojena 3V baterie. Při horkém startu má přijímač k 49.9 (1994) (1994) (1994) (1994) (1994) (1994) (1994) (1994) (1994) (1994) (1994) (1994) (1994) (1994) (1994) (1994) (1994) (1994) (1994) (1994) (1994) (1994) (1994) (1994) (1994) (1994) (1994) (1994) (1994) (1994) (1994) dispozici aktuální efemeridy dostatečného počtu družic (alespoň 3-4) a může 2 3 GPS souřadnic po přivedení napájení na modul. Dále je k procesoru připojen e<br>vé modulu a je připojen k UART příjímači procesoru. Dále je k modulu připojen USB konektor pro možnost sledování stavu a nastavování modulu v průběhu vysílač UARTu procesoru, signál $\text{U1\_TXD}$ naopak značí vysílač na straně 2 1 D1 MCP1700T, který zajišťuje 3V napájení GPS modulu z 5V. Modul je připojen k řídícímu procesoru pomocí rozhraní UART pomocí signálů U1\_RXD a  $\ar{c}$ it polohu ihned po vyhledání signálu[\[16\]](#page-69-7). Ta zajišťuje rychlejší nalezení signál EXT\_INT0, který slouží k zaznamenání časové značky v modulu. Ten GPS modul LEA-6T od výrobce U-blox má vlastní stabilizátor napětí [\[7\]](#page-68-5)

<span id="page-30-1"></span>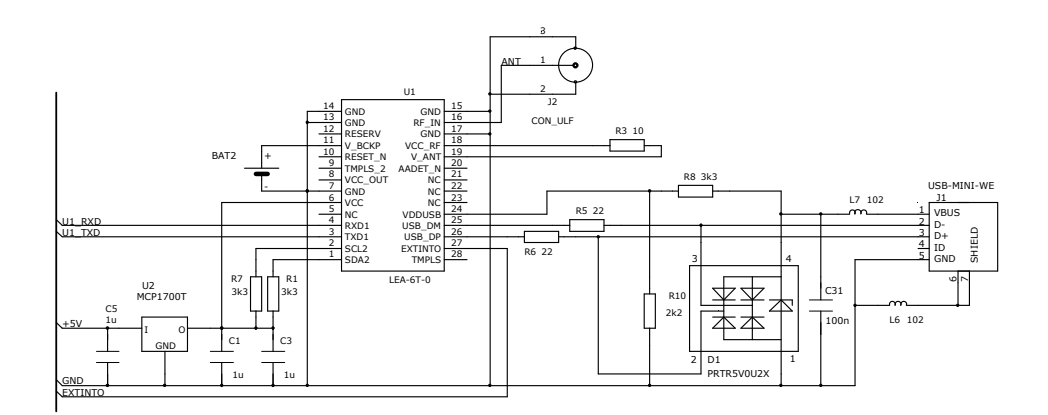

**Obrázek 3.4:** Schéma zapojení GPS modulu:5

#### <span id="page-30-0"></span>**3.4.2 GSM/GPRS modul**

GSM/GPRS GSMClick od výrobce Mikroelektronika je napájen pomocí spínaného zdroje [\[7\]](#page-68-5) MCP1603, který zajišťuje 3V napětí a dostatečný maximální proud až 500mA. Modul komunikuje s řídícím procesorem po rozhraní UART pomocí signálů U0\_RXD a U0\_TXD. Signál U0\_RXD značí příjem UARTu modulu a je připojen na vysílač UARTu procesoru, signál U0\_TXD naopak značí vysílač na straně modulu a je připojen k UART příjímači procesoru. K procesoru jsou dále připojeny signály PWRMON a RST. Ty slouží ke sledování, zda je modul napájen a k jeho resetování.

<span id="page-30-2"></span>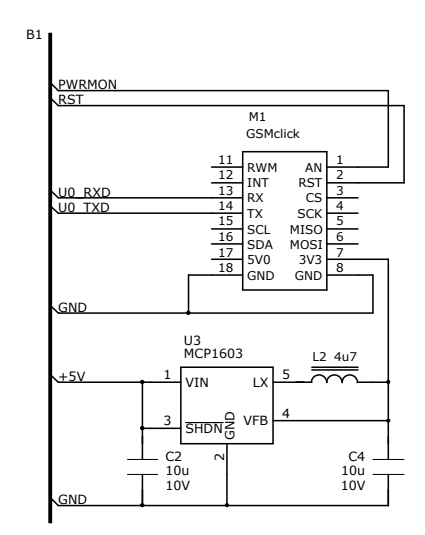

14 **Obrázek 3.5:** Schéma zapojení GSM/GPRS modulu [\[9\]](#page-68-1)

#### <span id="page-31-0"></span>**3.4.3 Ethernet**

Pro další možnost zasílání naměřených dat na server bylo v HW návrhu počítáno i s alternativní možností použití ethernetu. Obvod pro ethernet LAN8720 od výrobce Michrohip má vlastní stabilizátor napětí MCP1700T, který zajišťuje 3V napájení z 5V. Zapojení obvodů pro ethernet vychází z doporučeného zapojení, které je použito i na vývojové desce LPC1837-Xplorer Board.

<span id="page-31-2"></span>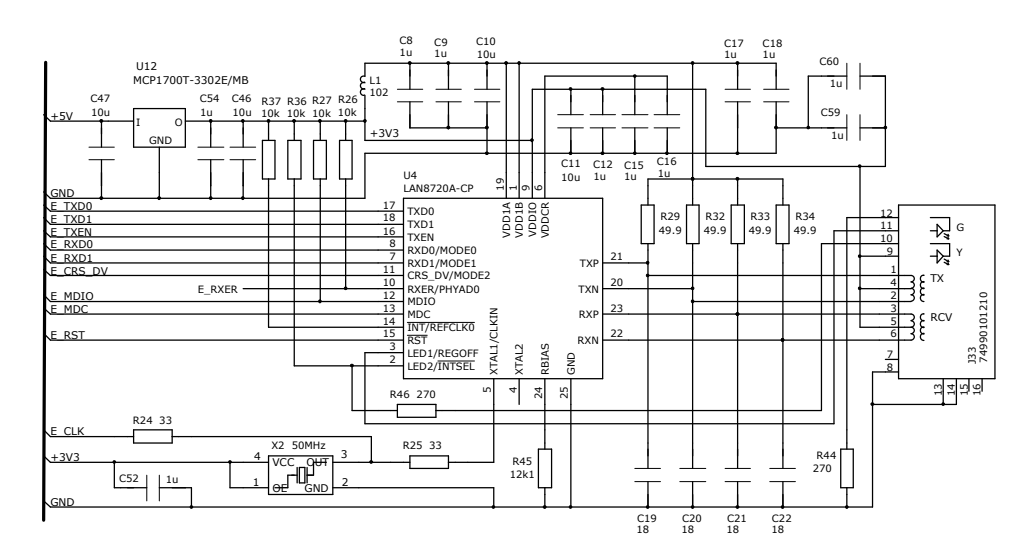

**Obrázek 3.6:** Schéma zapojení ethernet

#### <span id="page-31-1"></span>**3.4.4 Procesor**

Zapojení procesoru LPC1837 od NXP vychází z doporučeného zapojení od výrobce[\[13\]](#page-69-3). Procesor je napájen 3V, které zajišťuje stabilizátor napětí MCP1700T. K procesoru jsou připojeny pomocí rozhraní UART moduly GPS a GSM/GPRS. A/D převodník pomocí SPI. Dále je zde připojen USB konektor, přes obvod s ochranými diodami. Ten slouží pro komunikaci s PC programem a může být současně využit i pro napájení desky. K procesoru je připojen externí 12MHz oscilátor Y2, zajišťující taktování procesoru. Procesor zle programovat pomocí dvou různých způsobů, tedy pomocí programátoru LPC Link-2, nebo pomocí uvedení do bootovacího režimu přes USB rozhraní. Pro programování pomocí LPC Link-2 programátoru [\[14\]](#page-69-1) je zapotřebí, aby byl LPC Link-2 připojen skrz piny PGD1, PGC1, nMCLR na konektoru J22. Pro uvedení procesoru do bootovacího stavu je zde tlačítko S1. Pokud je toto tlačítko po resetu sepnuté, pak se procesor uvede do stavu pro bootování pomocí USB. Poté je možné nahrát procesor přes USB pomocí programu DFUsec. Pro resetování procesoru slouží tlačítko S2, které ovládá pin nMCLR

na procesoru. Signál je negovaný, proto je nutné, aby pro chod procesoru bylo na vstupu drženo napájení pomocí kondenzátoru C28. Ten slouží i jako zpoždění při zapínání procesoru, aby nedocházelo ke spuštění programu dřívě než je ustálené napájecí napětí. Jakmile se stiskne tlačítko S2, pak je vstup nMCLR připojen k zemi a dojde k resetování procesoru. Tlačítko S1 má funkci pro uvedení do programovacího módu pouze po resetu procesoru, je tedy možné ho při běhu procesoru použít jako tlačítko s funkcí v programu. K procesoru jsou dále připojeny 4 dvoubarevné LED diody. Ty jsou zapojeny do procesoru v zapojení s otevřeným kolektorem. Diody jsou ovládány tak, že se katoda LED diody připojí k zemi.

<span id="page-32-0"></span>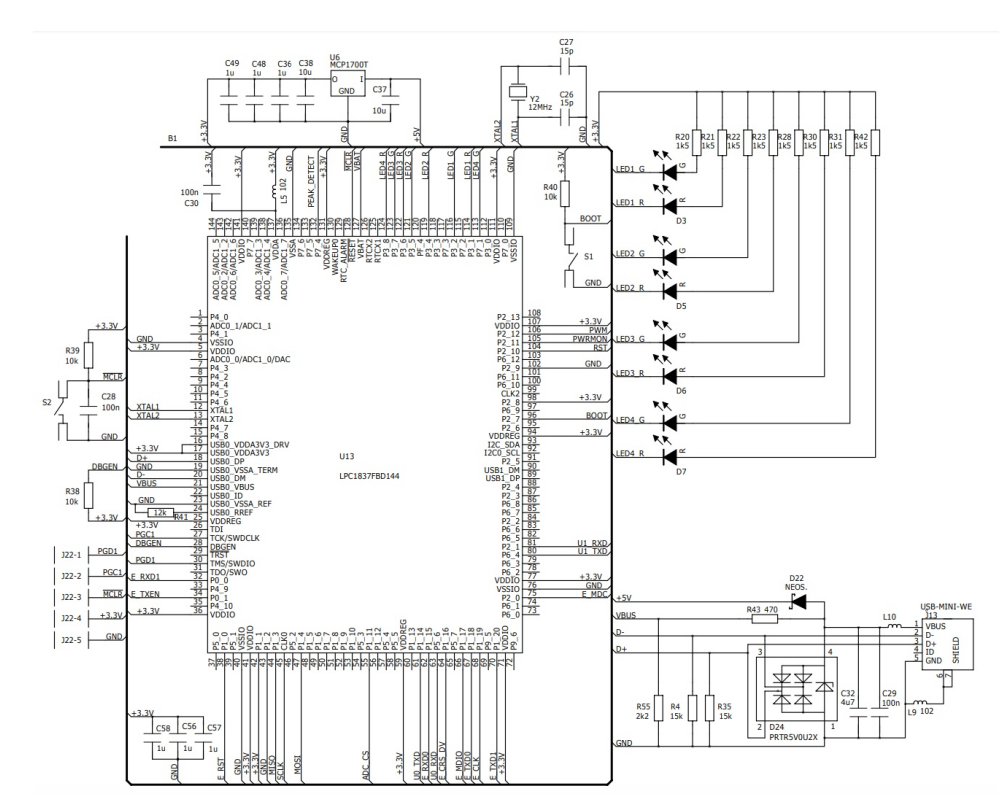

**Obrázek 3.7:** Schéma zapojení procesoru LPC1837

# <span id="page-34-0"></span>**Kapitola 4**

# **Software pro mikroprocesor**

V této kapitole je popsán návrh a struktura programu, který je nahrán v mikroprocesoru a ovládá všechny komponenty jednotky. Nejprve byl vytovořen projekt pro daný procesor a importovány knihovny od výrobce procesoru. Poté byly vytvořeny knihovny s funkcemi pro inicializaci jednotlivých periferií a funkce pro komunikaci s PC, komunikace s GPS modulem, vyčítání A/D převodníku a komunikace s GSM/GPRS modulem.

## <span id="page-34-1"></span>**4.1 Vývojové prostředky**

Při vývoji byly použity volně dostupné knihovny pro mikroprocesor obsahující příklady. Jedná se o balíček LPCOpen od výrobce NXP, ten obsahuje knihovnu pro procesory řady LPC18xx a příklady. Některé z těchto příkladů byly částečně použity pro vytvoření knihoven pro tuto aplikaci. Jedná se o příklady inicializace a komunikace UART, I2C, přerušení od pinů a komunikace po USB.

### <span id="page-35-0"></span>**4.2 Nástroj pro programování a debugování**

Použitý procesor lze programovat buď pomocí integrovaného USB bootloaderu DFU, nebo programátoru LPC Link-2 od NXP, který umožňuje debugování a nahrání programu přímo z vývojového prostředí.

<span id="page-35-1"></span>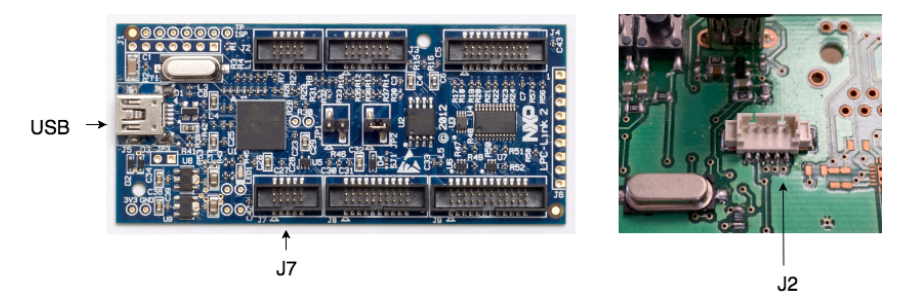

**Obrázek 4.1:** Programovací deska LPC Link-2 a konektor na jednotce

Připojení programovací desky LPC Link-2 k jednotce je popsáno v tabulce [4.1](#page-35-2)

<span id="page-35-2"></span>

| Konektor J7 - LPC Link 2 | Konektor J2 - Jednotka |
|--------------------------|------------------------|
| Pin <sub>1</sub>         | $Pin 4 - +3.3V$        |
| Pin <sub>2</sub>         | $Pin 1 - PGD1$         |
| Pin <sub>3</sub>         | $Pin 5 - GND$          |
| Pin 4                    | Pin 2 - PGC1           |
| Pin <sub>5</sub>         | $Pin 5 - GND$          |
| Pin 6                    | N <sub>C</sub>         |
| Pin <sub>7</sub>         | N <sub>C</sub>         |
| Pin 8                    | NC                     |
| Pin 9                    | $Pin 5 - GND$          |
| Pin10                    | Pin 3 - nMCLR          |

**Tabulka 4.1:** Tabulka pinů pro připojení programátoru LPC Link-2 [\[14\]](#page-69-1)j

Pro spuštění procesoru v módu pro USB bootloader je na desce tlačítko ISP. Pokud je toto tlačítko sepnuté po zapnutí procesoru, pak je možné do procesoru nahrát program v binárním formátu. Pro nahrání procesoru pomocí DFU je zapotřebí připojení k PC pomocí USB a program DFUSec.
# **4.3 Softwarové prostředky**

Pro programování procesoru jsou od NXP podporovány vývojová prostředí IAR Embedded Workbench, Keil uVision4 a LPCXpresso. Vývojové prostředí od IAR Embedded Workbench a Keil uVision4 nabízí zdarma licenci pro kompilaci kódu do velikosti 32kB. Prostředí LPCXpresso od NXP nabízí zdarma licenci pro kompilaci kódu do velikosti 256kB. Pro tento projekt je tedy vybráno prostředí LPCXpresso z důvodu volnějšího přístupu k maximální velikosti kódu a dobré podpoře přímo od výrobce. Toto vývojové prostředí nabízí editor zdrojového kódu, nahrání kódu do procesoru a debugování. Dále byl v průběhu vývoje použit program U-Center[\[21\]](#page-69-0). Tento program umožňuje kompletní ovládání a vyčítání hodnot GPS modulů od výrobce U-blox připojených k PC pomocí RS232 nebo USB. Program umožňuje i zobrazení vysílaných zpráv, což umožňuje kontrolu správného formátu při implementaci protokolu UBX v programu.

#### **4.4 Inicializace procesoru**

#### **4.4.1 Nastavení periferií**

Pro nastavení periferií jsou vytvořeny funkce pro inicializaci jednotlivých částí[\[8\]](#page-68-0). Všechny tyto funkce jsou obsaženy v souboru "init.c" Pro inicializaci led diod na desce slouží "init  $led()$ ". Tato funkce inicializuje periferii GPIO pro obecné vstupy a výstupy, nastaví správné přiřazení pinů a portu na procesoru k pinům a portu periferie GPIO. Výstupy pro LED diody jsou zapojeny jako otevřený kolektor. Z toho důvodu je ovládání výstupu pro LED diody obráceně. Zápis 0 na výstup uzemní anodu LED diody a ta se rozsvítí, naopak zápis 1 jí zhasne. Proto se všechny výstupy pro LED diody během inicializace nastaví na 1, aby byly zhasnuté. Pro nastavení UART rozhraní pro komunikaci s GPS modulem slouží funkce "init\_gps\_uart()". Tato funkce přiřadí piny RX a TX procesoru k řadiči UARTu s parametry [\(4.2\)](#page-37-0) pro komunikaci s GPS modulem. Je povoleno přerušení od řadiče. Konkrétně je povoleno přerušení od RBR (buffer pro příjem), THR (buffer pro vysílání) a RLS (registr se stavem řadiče).

Pro nastavení USB řadiče a virtuálního COM-portu V-COM slouží funkce "init\_usb()". Pro komunikaci V-COM je nastaven řadič USB0. Kód pro inicializaci a běh V-COM je převzat z příkladu "usbd\_rom\_cdc\_vcom" od

<span id="page-37-0"></span>

| Parametr                | Hodnota       |
|-------------------------|---------------|
| Použitý řadič procesoru | <b>USART0</b> |
| Přenosová rychlost      | $9600$ baud/s |
| Data bits               |               |
| Stop bits               |               |
| Parita                  | Ne            |

**Tabulka 4.2:** Tabulka parametrů rozhraní UART pro komunikaci s GPS

| Parametr                | Hodnota         |
|-------------------------|-----------------|
| Použitý řadič procesoru | USART1          |
| Přenosová rychlost      | $115200$ baud/s |
| Data bits               | 8               |
| Stop bits               |                 |
| Parita                  | Ne              |

**Tabulka 4.3:** Tabulka parametrů rozhraní UART pro komunikaci s GSM

NXP, který je součástí balíčku LPCOpen. Funkce z toho příkladu, které jsou potřebné pro komunikaci V-COM jsou přepsány do souboru "usb.c" Pro nastavení sériového rozhraní SPI, které je použito pro vyčítání A/D převodníku slouží funkce "init $\alpha$ adc $($ )". Tato funkce přiřazuje piny MISO, MOSI a SCLK k SSP (SPI) řadiči a nastavuje pin pro ovládání CONVST jako výstup s výchozí hodnotou 0. Přenosová rychlost pro komunikaci s A/D převodníkem je 100kb/s. Samotný A/D převodník nemá žádné nastavitelné registry, komunikace tedy probíhá pouze jednostranně při vyčítání převedených dat. Pro nastavení pinu pro přerušení od pinu špičkového detektoru je vytvořena funkce "init pint()". Přerušení od tohoto pinu je nastaveno na náběžnou hranu.

#### **4.4.2 Nastavení časovačů**

Pro časování vzorkování signálu z mikrofonu pomocí A/D převodníku je použit časovač Systick. Ten je nastaven takovým způsobem, aby vyvolal přerušení s periodou 44 kHz. Časovač se inicializuje pomocí funkce "init\_adc\_timer(uint32\_t u32\_freq)". Jako parametr je frekvence, kterou chceme použít k vzorkování. Pro časování zpoždění například pro funkce zasílající sekvenci zpráv do GSM/GPRS modulu slouží TIMER1, ten se inicializuje pomocí funkce  $\text{unit\_timer1()}$ " a má frekvenci přerušení 1ms.

#### **4.4.3 Nastavení EEPROM**

Prametery jednotky jsou uložené v integrované EEPOROM paměti procesoru. Pro jejich načítání a ukládání je potřeba nejprve inicializovat EEPROM pomocí funkce "init\_eeprom()".

### **4.5 Vzorkování dat z mikrofonu**

Aby bylo možné zpracovávat zvukový signál, je zapotřebí, aby byl vzorkovaný s frekvencí větší než 40kHz, tak aby nedocházelo k aliasingu. Frekvence vzorkování se po zapnutí procesoru během počáteční inicializace nastavuje na hodnotu 44kHz. Při přerušení od časovače Systick se vyčte hodnota z  $A/D$  převodníku pomocí funkce "read\_adc $($ )". Návratová hodnota funkce je datový typ uint16\_t, který obsahuje vyčtená data z A/D převodníku. Pro komunikaci po rozhraní SPI je použita funkce z knihovny procesoru. Převod analogového signálu z mikrofonu je na A/D převodníku spuštěn vždy náběžnou hranou signálu CONVST. Signál musí být nastaven až do doby vyčtení hodnoty pomocí SPI a slouží také jako CS pro komunikaci po sběrnici. Poté co A/D převodník detekuje náběžnou hranu se spustí převod, ten trvá  $0.5$ -8,8us. Funkce "read  $\alpha$ dc $()$ " tedy zajišťuje spuštění převodu nastavením signálu CONVST, vyčtení hodnoty pomocí funkce pro komunikaci po rozhraní SPI a složení přijatých bajtů z převodníku do 16-bitové návratové hodnoty uint16\_t. Vyčítaná data jsou trvale ukládána do kruhového bufferu. Velikost tohoto kruhového bufferu je parametr, který se ukládá do EEPROM a lze ho nastavit pomocí PC programu. Velikost tohoto bufferu je vždy mocnina 2. Pokud je detekováno přerušení od špičkového detektoru, pak se spustí počítání vzorků. Díky tomu máme v kruhovém bufferu již uložené vzorky z doby předtím, než bylo vyvoláno přerušení od špičkového detektoru. V okamžiku, kdy máme v paměti uložený dostatečný počet vzorků, je nastavena booleovská proměnná "gunshot\_event\_data\_ready". Počet vzorků se počítá od detekování události pomocí špičkového detektoru.

### **4.6 Detekční algoritmus**

Vyhodnocení zda došlo k pulsní akustické události se skládá z několika fází. V případě, že došlo k výstřelu, pak se nejprve vyvolá přerušení od špičkového detektoru. Následně se spustí proces bufforvání dostatečně dlouhého vzorku

dat tak, aby bylo možné spustit algoritmus pro detekci. Při přerušení se také nastaví náběžná hrana na signálu EXTINT připojeného k GPS modulu. Detekce náběžné hrany tohoto signálu vyvolá v GPS modulu okamžité uložení časové značky. Časová značka je poté zaslána z GPS modulu po UART. Teprve na základě detekčního algoritmu, který vyhodnotí naměřená data, se data zašlou včetně časové značky na server, nebo program pokračuje dál a čeká na další přerušení od špičkového detektoru. Výsledek vyhodnocení události a je zobrazen pomocí dvoubarevné LED diody na jednotce. Zpracování signálu při detekci probíhá v několika krocích. Vstupní signál je přepočítán pomocí mediánového filtru a poté rozdělen do předem nastaveného sudého počtu oken (NUM OF TAPS) o dané velikosti (TAP LEN). Nastavení těchto parametrů je popsáno v kapitole [4.10.](#page-46-0) Vytvořená okna jsou následně rozšířena o jedno další s aktuálními daty. Na počtu a velikosti těchto oken závisí přesnost, ale také náročnost výpočtu algorimu. Výstupem filtru je šum pozadí signálu, který je odečten od testovaného okna. Testované okno je prostřední okno z celkového počtu, proto je zapotřebí aby byla data navzorkována tak, že událost ze šipčkového detektoru bude v prostředním okně, ve kterém se hledá maximální špička, která musí splnit následující kritéria:

**-** Maximální hodnota signálu musí být vyšší než hranice citlivosti (parametr  $LEVEL(4.10)$  $LEVEL(4.10)$ 

**-** Maximální hodnota signálu musí přesáhnout RMS signálu několikanásobně (parametr RMS LEVEL [\(4.10\)](#page-46-0))

Tyto kritéria jsou nastavitelné paramery, které určují schopnost detekce akustické události. Pokud jsou splněny, pak se kontroluje energie oken. Pokud je energie po nalezené špičce větší než před ní, pak je detekován výstřel. Pro vyhodnocení nárustu energie je zde parametr ENERGY LEVEL [\(4.10\)](#page-46-0).

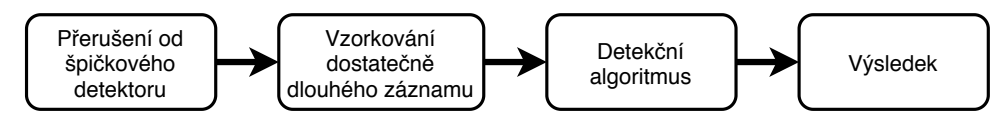

**Obrázek 4.2:** Proces detekce akustické pulsní události

Pro detekci slouží funkce, které jsou obsaženy v knihovně "detection.c" [\(4.4\)](#page-40-0). Tento soubor obsahuje funkce pro výpočet efektivní hodnoty RMS, hledání maxima, výpočet mediánu, mediánový filtr a funkci pro samotnou detekci akustické pulsní události.

Pro možnost předávání potřebných dat v návratových funkcích jsou vytvo-

#### **....**4.6. Detekční algoritmus

<span id="page-40-0"></span>

| Funkce                                                  | Popis                                |
|---------------------------------------------------------|--------------------------------------|
| bool detectFce(uint16 t Fs,                             | Funkce pro detekci akustické         |
| uint16 t sensLevel, uint16 t                            | pulsní události. Parametry jsou      |
| rmsLevel, uint16_t sizeTriggerTap,                      | úroveň hranice citlivosti, minimální |
| $uint16_t energyLevel)$                                 | RMS úroveň, minimální úroveň         |
|                                                         | nárustu energie.                     |
| $\max$ peak $\max$ (uint16 $t$ *x,                      | Funkce pro hledání maxima v poli     |
| uint $16$ _t len)                                       |                                      |
| uint16_t rms (uint16_t $*_{x}$ ,                        | Funkce pro výpočet efektivní         |
| $uint16_t len)$                                         | hodnoty v poli. Parametry jsou       |
|                                                         | ukazatel na pole a jeho délka.       |
| uint16_t median (uint16_t $*_{x}$ ,                     | Funkce pro výpočet mediánu.          |
| $uint16_t len)$                                         | Parametry jsou ukazatel na pole      |
|                                                         | a jeho délka.                        |
| void <b>medianFilter</b> (uint16 t                      | Funkce pro mediánový filtr.          |
| input, $uint16_t$ Fs, $uint16_t$                        | Parametry jsou ukazatel na           |
| $\text{tapNumber}, \text{uint16}_t * \text{medianTop})$ | vstupní a výstupní pole, frekvence   |
|                                                         | a číslo okna.                        |

**Tabulka 4.4:** Funkce knihovny detection.c

řeny nové struktury. Ty jsou popsány v tabulce [4.5.](#page-40-1)

<span id="page-40-1"></span>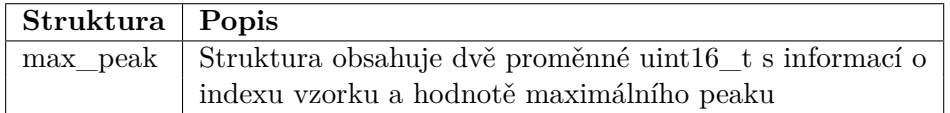

#### **Tabulka 4.5:** Datové typy knihovny detection.c

Funkce "detectFce" slouží k vyhodnocení, zda se v datech předaných ukazatelem nachází výstřel ze zbraně. Spolu s ukazatelem jsou dalšími parametry funkce vzorkovací frekvence a kritéria pro vyhodnocení dat. Funkce rozděluje naměřená data do oken dle parametru NUM OF TAPS o počtu vzroků určených parametrem TAP LEN. Každé okno reprezentuje přibližně jednu ms z naměřených dat. Nejprve jsou okna zpracována mediánovým filtrem, který slouží k odstranění šumu v naměřených datech. Mediánový filtr zde funguje jako adaptivní fitlr šumu pozadí. Následně se testuje prostřední okno z celých dat, tedy sedmé okno. U něj se nejprve najde maximální hodnota vzorku a ty se vyhodnocují podle zadaných kritérií. Z toho vyplívá, že maximální hodnota musí být větší než minimální hodnota citlivosti ("sensLevel") a vyšší než násobek efektivní hodnoty ("rmsLevel"). Pokud je tato podmínka splněna, tak se dále ještě vyhodnocuje, zda je energie okna větší za detekovanou maximální hodnotou signálu než okna před. Nárust energie po výstřelu je důležitým prvkem detekce, který je velmi znát při vyhodnocení falešné akustické události jako je například tlesknutí oproti skutečnému výstřelu, kde je nůrust energie výrazně větší. Pro vyhodnocení nárustu energie slouží parametr "energyLevel". Pokud je energie násobně vyšší, tak funkce detekuje

akustickou pulsní událost a ukončí se funkce s návratovou hodnotou ("true").

### **4.7 Komunikace s GPS modulem**

GPS modul je k procesoru připojen pomocí rozhraní UART a komunikace zde probíhá pomocí dvou protokolů a to NMEA a UBX. Pro komunikaci s GPS modulem je napsána knihovna "gps.c". Ta obsahuje funkce pro obsluhu přerušení od příjmu UARTu k GPS modulu, funkce pro zasílání UBX zpráv a pro zpracování dat protokolu NMEA. Pro signalizaci stavu GPS modulu slouží dvoubarevná LED dioda, která po zapnutí svítí červeně a jakmile GPS modul začne zasílat platné souřadnice GPS, tak se rozsvítí zeleně.

#### **4.7.1 NMEA**

NMEA protokol [\[1\]](#page-68-1) je standard, který používá většina GPS zařízení. GPS modul LEA-6T [\[20\]](#page-69-1) po zapnutí zasílá periodicky NMEA zprávy GGA, GLL, GSA, GSV, RMC, VTG, TXT. V tomto projektu nás zajímá pouze inforamce, obsahující aktuální čas a souřadnice polohy a to je zpráva GGA. Formát této zprávy [\[1\]](#page-68-1) je popsán v tabulce [4.6.](#page-42-0) Každá zpráva je ve formátu ASCII znaků a začíná vždy znakem \$ a končí znaky *< CR >* a *< LF >*.Tato zpráva se trvale zasílá, na začátku s nulovými hodnotami než GPS modul nalezne všechny viditelné satelity a spočítá aktuální polohu a čas. Připravený GPS modul je signalizován pomocí dvoubarevné diody na desce jednotky. Ta po zapnutí svítí červeně a jakmile jsou spočítány aktuální GPS souřadnice, tak se rozsvítí zeleně. Pro zpracování přijatých zpráv NMEA slouží funkce "zpracuj $NMEA()$ ".

#### **4.7.2 UBX protokol**

UBX protokol[\[19\]](#page-69-2) je protokol vyvinutý pro komunikaci se zařízeními od výrobce u-blox. Jedná se o protkol pro komunikaci po RS232 nebo UART rozhraní jehož klíčové vlastnosti jsou:

**-Kompaktnost** - používá 8 Bit binární Data.

**.............................** 4.7. Komunikace s GPS modulem

<span id="page-42-0"></span>

|             | \$-GGA,hhmmss.ss,llll.ll,a,yyyyy.yy,a,x,xx,x.x,x.x, |
|-------------|-----------------------------------------------------|
|             | M, x.x, M, x.x, XXXX                                |
| hhmmss.ss   | UTC čas                                             |
| 1111.11     | Zeměpisná šířka                                     |
| a           | Severní nebo Jižní                                  |
| ууууу.уу    | Zeměpisná délka                                     |
| a.          | Východní nebo Západní                               |
| $\mathbf x$ | GPS Quality indicator                               |
| <b>XX</b>   | Počet viditelných stelitů                           |
| X.X         | Relativní horizontální přesnost                     |
| X.X         | Nadmořská výška                                     |
| М           | Jednotka nadmořské výšky                            |
| X.X         | Geodiální separace                                  |
| М           | Jednotky geoidální separace                         |
| X.X         | Stáří dat DGPS (sekund)                             |
| <b>XXXX</b> | Referenční ID                                       |

**Tabulka 4.6:** Formát NMEA zprávy GGA - Global Positioning System Fix Data[\[1\]](#page-68-1)

**-Zabezpečený checksumem** - používá jednoduchý 16bit checksum

**-Modulární** - používá dvoustupňový identifikátor zpráv (Třída- a ID zprávy)

<span id="page-42-1"></span>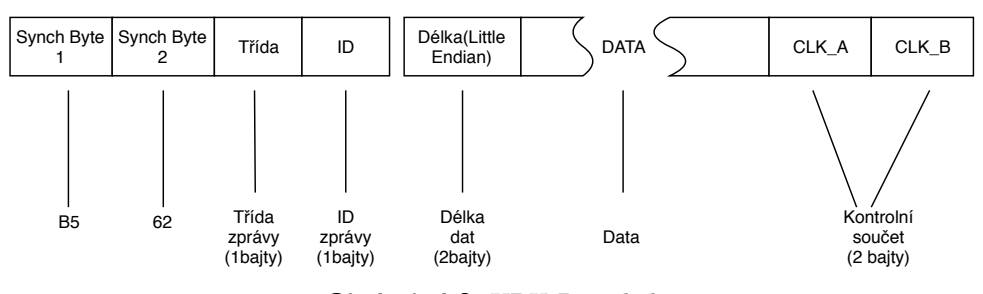

**Obrázek 4.3:** UBX Protokol

Strukturu zprávy dle UBX protokolu popisuje obrázek [4.3.](#page-42-1) Každá zprávy protokolu UBX začíná synchronizačními bajty 0xB5 a 0x62. Poté následuje jeden bajt určující třídu a jeden bajt určující ID zprávy. Dále jsou 2 bajty, které obsahují informaci o délce přenášených dat. Délka nezahrnuje synchronizační bajty, bajty s délkou, třídou, ID nebo CRC. Jedná se o 16-bit číslo ve formátu Little Endian. Poté následují přenášená data. Na konci zprávy jsou vždy dva bajty obsahující checksum. Pro výpočet checksumu slouží funkce "uint16\_t get\_ubx\_cs(uint8\_t \* u8\_data, uint8\_t u8\_len)" z knihovny pro komunikaci s GPS.

Aby bylo možné používat GPS modul pro získávání časové značky s vysokou

uint8\_t CK\_A =  $0,$ CK\_B = 0; for  $( u8_i = 2; u8_i < u$ blox\_data\_tx.length;u8\_i++){  $CK_A = CK_A + ublox_data_tx.data[u8_i];$  $CK$ <sub>-B</sub> =  $CK$ <sub>-B</sub> +  $CK$ <sub>-</sub>A; }  $CK_A = CK_A \& 0xFF;$  $CK$  B = CK B & 0xFF;

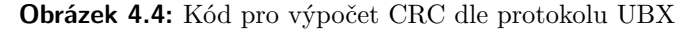

přesností musí být aktivováno přerušení od vstupu EXTINT. Pro aktivování je potřeba zaslat instrukci [\[19\]](#page-69-2) CFG-MSG (0x06 0x01), která slouží k zapnutí a nastavení času zasílání cyklických zpráv. Pomocí této zprávy je potřeba zapnout vysílání [\[19\]](#page-69-2) zprávy TIM-TM2 (0x0D 0x03).

| Synch. | Třída | $\lfloor$ Instr. $\lfloor$ | Dél. | Třída  | <b>ID</b> | Casování | CS     |
|--------|-------|----------------------------|------|--------|-----------|----------|--------|
| bajty  |       |                            |      | nast.  | nast.     | zprávy   |        |
|        |       |                            |      | zprávy | zprávy    |          |        |
| 0xB5   | 0x06  | 0x01                       | 0x08 | 0x0D   | 0x03      | 0x000x01 | $CS$ A |
| 0x62   |       |                            | 0x00 |        |           | 0x010x00 | CS B   |
|        |       |                            |      |        |           | 0x000x00 |        |

**Tabulka 4.7:** Popis instrukce CFG-MSG pro nastavení vysílání instrukce TIM-TM2 [\[19\]](#page-69-2)

Zpráva [\[19\]](#page-69-2) TIM-T2 se vysílá, když se objeví náběžná nebo sestupná hrana na signálu EXTINT. Knihovna "gps.c" zajišťuje funkce pro příjem zpráv UBX a jejich zpracování. Jakmile přijde zpráva TIM-T2 je zavolána funkce "zpracuj\_UBX()", která z přijatých dat uloží změřenou časovou značku s přesností nanosekund.

Formát zprávy TIM-TM2 je popsán v tabulce [4.8.](#page-44-0) Pro zaznamenání časové značky je použita náběžná hrana signálu EXTINT. Z tohoto důvodu se při příjmu zprávy kontroluje a ukládá zaznamenaný čas náběžné hrany. Čas je zaznamenán ve formátu času týdne v ms a ns.

### **4.8 Komunikace pomocí Ethernetu**

Komunikace pomocí ethernetu byla odzkoušna na vývojévé desce, ovšem při testování vzorového příkladu od výrobce docházelo k výpadkům. Tyto skutečnosti byly způsobeny nedostatkem RAM paměti procesoru v případě, že je síť více vytížená. Tento problém byl konzultován i s podporou od NXP a následně bylo potvrzeno, že k problémům může docházet. Varianta použití

<span id="page-44-0"></span>

| Synch. |                   | Třída | Instr. | Délka                      | Třída                              | ID     | <b>DATA</b> | $\mathbf{CS}$ |  |
|--------|-------------------|-------|--------|----------------------------|------------------------------------|--------|-------------|---------------|--|
| bajty  |                   |       |        |                            | nast.                              | nast   | zprávy      |               |  |
|        |                   |       |        |                            | zprávy                             | zprávy |             |               |  |
| 0xB5   |                   | 0x0D  | 0x03   | 0x1C                       | 0x0D                               | 0x03   | Viz.        | CS A          |  |
| 0x62   |                   |       |        | 0x00                       |                                    |        | popis       | $CS$ B        |  |
|        | DATA, byte offset |       |        |                            | Popis                              |        |             |               |  |
|        | $\overline{0}$    |       |        |                            | Číslo kanálu                       |        |             |               |  |
|        | $\mathbf{1}$      |       |        | Flags                      |                                    |        |             |               |  |
|        |                   |       |        |                            | bit 0 - mód $(0=single/1=running)$ |        |             |               |  |
|        |                   |       |        |                            | bit $1$ - run (0=armed/1=stopped)  |        |             |               |  |
|        |                   |       |        |                            | bit 2 - sestupná hrana             |        |             |               |  |
|        |                   |       |        |                            | bit 34 - časová základna           |        |             |               |  |
|        |                   |       |        |                            | $-0 = \text{čas příjímače}$        |        |             |               |  |
|        |                   |       |        |                            | $-1 = GPS$                         |        |             |               |  |
|        |                   |       |        |                            | $-2 = UTC$                         |        |             |               |  |
|        |                   |       |        |                            | bit 5 - UTC $(0=N/A/1=dot$ upné)   |        |             |               |  |
|        |                   |       |        |                            | bit 6 - čas (0=neplatný/1=platný)  |        |             |               |  |
|        |                   |       |        |                            | bit 7 - náběžná hrana              |        |             |               |  |
|        | 23                |       |        |                            | Čítač náběžných hran               |        |             |               |  |
|        | 45                |       |        |                            | Číslo týdne vzestuoné hrany        |        |             |               |  |
|        | 6.7               |       |        | Číslo týdne sestupné hrany |                                    |        |             |               |  |
|        |                   | 8.11  |        |                            | Čas týdne vzestupné hrany (ms)     |        |             |               |  |
|        |                   | 1215  |        |                            | Čas týdne vzestupné hrany (ns)     |        |             |               |  |
|        |                   | 1619  |        |                            | Cas týdne sestupné hrany (ms)      |        |             |               |  |
|        |                   | 2023  |        |                            | Čas týdne sestupné hrany (ns)      |        |             |               |  |
|        |                   | 2427  |        |                            | Odhad přesnosti (ns)               |        |             |               |  |

**Tabulka 4.8:** Popis příjímané instrukce TIM-TM2 [\[19\]](#page-69-2)

ethernetu jako alternativy vůči GSM/GPRS, tedy není s tímto procesorem vzhledem k nespolehlivosti vhodná.

### **4.9 Komunikace s GSM/GPRS modulem**

GSM modul je k procesoru připojen pomocí rozhraní UART a komunikace zde probíhá pomocí AT příkazů. Pro komunikaci s GSM modulem je napsána knihovna "gsm.c". Ta obsahuje funkce pro zasílání a zpracování AT příkazů, obsluhu přerušení UART a funkci pro zaslání SMS. Funkce této knihovny jsou popsány v tabulce [4.10.](#page-46-1) Funkce "gsm\_timer\_1ms()" slouží pro čítač, který zajišťuje časování zpoždění mezi jednotlivými zprávami ve funkci "task\_gsm()". Funkce "task\_gsm()" je volána z nekonečné smyčky v main a zajišťuje posloupnost zasílání jednotlivých AT příkazů do GSM/GPRS

modulu. Pro signalizaci stavu modulu slouží dvoubarevná LED dioda, která se po zapnutí jednotky rozsvítí červeně, což značí, že modul není připraven pro zasílání dat. Následně probíhá kontrola, zjišťující zda je modul připojen a zda je v modulu SIM karta. Pokud modul odpoví, že je zapotřebí zadat PIN, tak je do modulu zaslán. Jakmile je modul ve stavu připravený, rozsvítí se zelená dioda, která signalizuje stav GSM/GPRS modulu. Pokud je potřeba zaslat sms, nebo data na server je v každé funkci nejprve kontrola, zda je modul připraven komunikovat po GSM síťi. Pokud ne, žádná sekvence pro zasílání sms, nebo dat se nekoná. V případě, že je modul připraven pro zasílání dat spustí se sekvence AT příkazů pro odeslání sms, nebo dat na server. Komunikace s modulem v přípaě zasílání dat na sever, nebo sms je signalizována tak, že LED dioda signalizující stav GSM/GPRS modulu bliká s periodou 500ms.

| Funkce                          | Popis                              |
|---------------------------------|------------------------------------|
| void send_sms()                 | Fukce pro zaslání SMS zprávy.      |
| void send_data_to_server()      | Fukce pro zaslání dat na webserver |
| void send_gsm_cmd               | Fukce pro zaslání přednastaveného  |
| $(uint8_t u8_c m d)$            | AT příkazu.                        |
|                                 | Parametr je číslo AT příkazu.      |
| void $task\_gsm()$              | Fukce pro zasílání sekvence zpráv  |
|                                 | jejíž volání je umístěno v         |
|                                 | nekonečné smyčce v main.c.         |
| void $\text{gsm\_timer\_1ms}()$ | Fukce pro čítač časovače.          |
|                                 | Je volána od časovače TIMER1       |
|                                 | vždy po 1ms.                       |

**Tabulka 4.9:** Funkce knihovny gsm.c

#### **4.9.1 Zaslání SMS zprávy**

Pro zaslání SMS zprávy slouží funkce "send\_sms $()$ ". Ta zašle SMS zprávu na číslo nastavené v parametrech v EEPROM. Aby byla zpráva při akustické události zaslána musí být nastaven parametr zasílání dat při detekci a vybráno zasílání pomocí SMS. Funkce pro zaslání sms spustí zaslání sekvence AT příkazů. Nejprve se zašle příkaz "CMFG" s módem 1, který nastaví GSM modem do SMS Text módu. V tomto módu jsou SMS zprávy reprezentovány jako čitelný text v ASCII formátu. Dále následuje příkaz "CMGS", pomocí kterého se nastaví telefonní číslo příjemce v mezinárodním formátu, poté následuje text SMS zprávy. Jakmile jsou zaslány znaky <CR><LF> , tak je předchozí text odeslán na předem nastavené číslo příjemce. Obsahem SMS zprávy je ID jednotky, časová značka s časem týdne v milisekundách a GPS souřadnice [4.10.](#page-46-1) Telefonní číslo, na které je SMS zaslána, je nastavitelný parametr uložený v EEPROM. Pro oddělení jednotlivých dat slouží středník. **1 1 1 4.10.** Nastavitelné parametry

<span id="page-46-1"></span>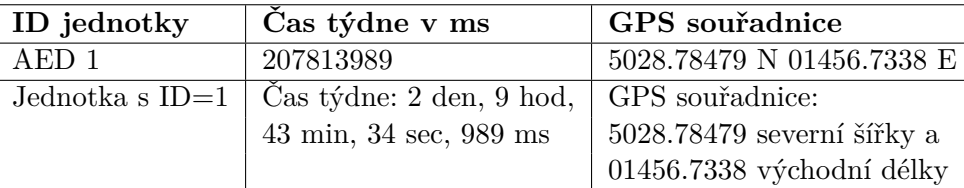

**Tabulka 4.10:**

#### <span id="page-46-2"></span>**4.9.2 Zaslání dat na server**

Pro zasílání dat na server slouží funcke "send data to server $()$ ", která zašle data o akustické události na webserver. Aby byla data při akustické události zaslána na server musí být nastaven parametr zasílání dat při detekci a vybráno zasílání na server. Funkce zasílání dat spustí sekvenci AT příkazů, pomocí kterých se vystaví GPRS připojení k síti a zašlou data na server. Nejprve se zašle příkaz "CREG" s módem 1 pro registraci modulu v síti. Poté je zapotřebí nastavit PDP kontext pomocí příkazu "CGDCONT" s parametry názvu APN dané sítě. Dále se zašle příkaz pro aktivování PDP kontextu, tím se modul připojí k síťi GSM a je mu přidělena IP adresa, kterou modul zašle v odpovědi. Poté už je modul připraven zasílat data na server. Pro zaslání dat na náš server je zapotřebí dále zaslat nastavení HTTP parametrů pomocí příkazu "HTTPCFG". Pomocí něho se nastaví adresa serveru a port. V dalším příkazu již zasíláme data na server pomocí příkazu "HTTPQRY", kde se zasílá adresa php souboru na webserveru "webserver/Write.php" za níž následují parametry, které chceme na server předat. Předávání dat tedy probíhá v tomto formátu: "webserver/Write.php?ID=X&latitude=X&longitude=X&timemark=X", kde místo písmene X jsou hodnoty předávaných dat v ASCII formátu.

### <span id="page-46-0"></span>**4.10 Nastavitelné parametry**

Parametry, které jsou nastavitelné, jsou uložené v paměti EEPROM procesoru. Tyto parametry jsou nastavitelné pomocí PC programu, který umožňuje jejich vyčítání a ukládání do EEPROM. Pro práci s EEPROM pamětí a parametry slouží knihovna funkcí v souboru "parameters.c" a vyčítání do globálního 32-bit pole s parametry "u32\_params[index]". Paremetry se vyčítají vždy po zapnutí jednotky a po zápisu nových hodnot. Jejich popis a pozice jsou zobrazeny v tabulce.

4. Software pro mikroprocesor**...............................**

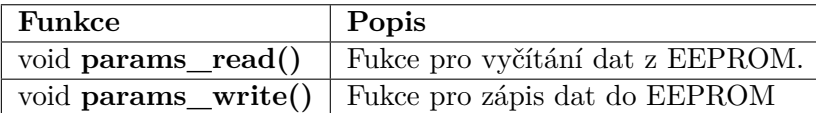

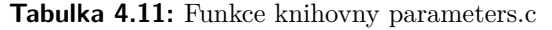

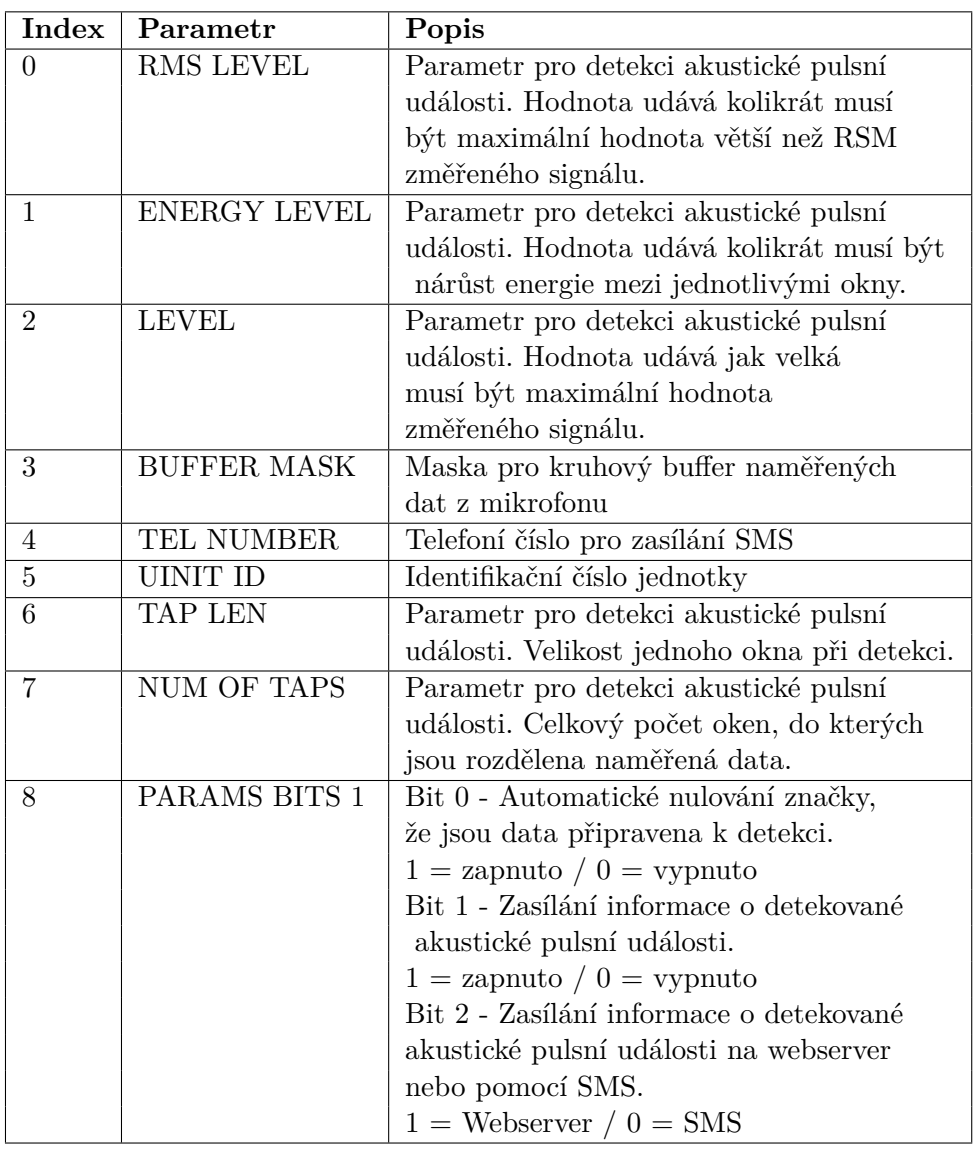

**Tabulka 4.12:** Parametry

### **4.11 Komunikace s PC**

Pro komunikaci s PC programem, která slouží pro ladění, nastavování a sledování stavu jednotky bylo zapotřebí navrhnout způsob komunikace. Nejvhodnějšími variantami jsou použití rozhraní RS-232 nebo USB. Výhodou

pro volbu komunikace po RS-232 je jednoduchost a možnost komunikace s jakýmkoliv zařízením vybaveným stejným rozhraním. Nevýhodou je naopak fakt, že v současnosti je rozhraní RS-232 v počítačích už jen velmi málo rozšížené. Ve většině případů by tedy bylo nutné mít připojený univerzální převodník RS232-USB. Druhou možností je využití rozhraní USB a stacku pro V-Com, umožňující jednoduché připojení k jakémukoliv PC, na kterém je nainstalovaný driver pro V-COM. Není tedy potřeba mít navíc připojený žádný převodník, který umožňuje k PC připojit RS-232. Nevýhodou je nutnost mít nainstalovaný driver pro komunikaci po USB, který nemusí být podporován všemi operačními systémy. Vzhledem k výhodám komunikace po USB oproti RS-232 bylo pro komunikaci s jednotkou vybráno rozhraní USB.

#### **4.11.1 USB komunikace**

Pro zajištění komunikace s počítačem pomocí rozhraní USB slouží soubor usb.c. Ten obsahuje funkce pro inicializaci USB jako virtuálního COM-portu V-Com a obsluhu přerušení od řadiče USB. Kód funkcí vychází z příkladu od výrobce procesoru "usbd\_com\_cdc\_vcom" z balíčku LPCOpen. Nastavení komunikace jako je přenosová rychlost, handshaking, nebo parita jsou vyjednány s PC při každém připojení. Pro zpracování dat, komunikační protokol a vysílání odpovědí slouží soubor pc\_com.c. Ten obsahuje funkce [4.13](#page-49-0) pro zpracování přijatých dat, zpracování odpovědí na instrukce, plnění bufferu, převod mezi ASCII formátem HEX čísel a samotnými HEX čísly. Zpracování přijatých dat po USB se neprovádí přímo v přerušení příjmu, ale v slouží k tomu funkce "usb $rx()$ ". Ta je umístěna v nekonečné smyčce umístěné v "main()". Díky tomu nedochází k blokování ostatních přerušení v průběhu zpracování požadavku.

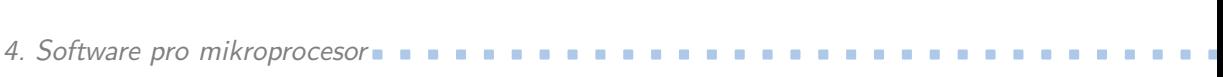

<span id="page-49-0"></span>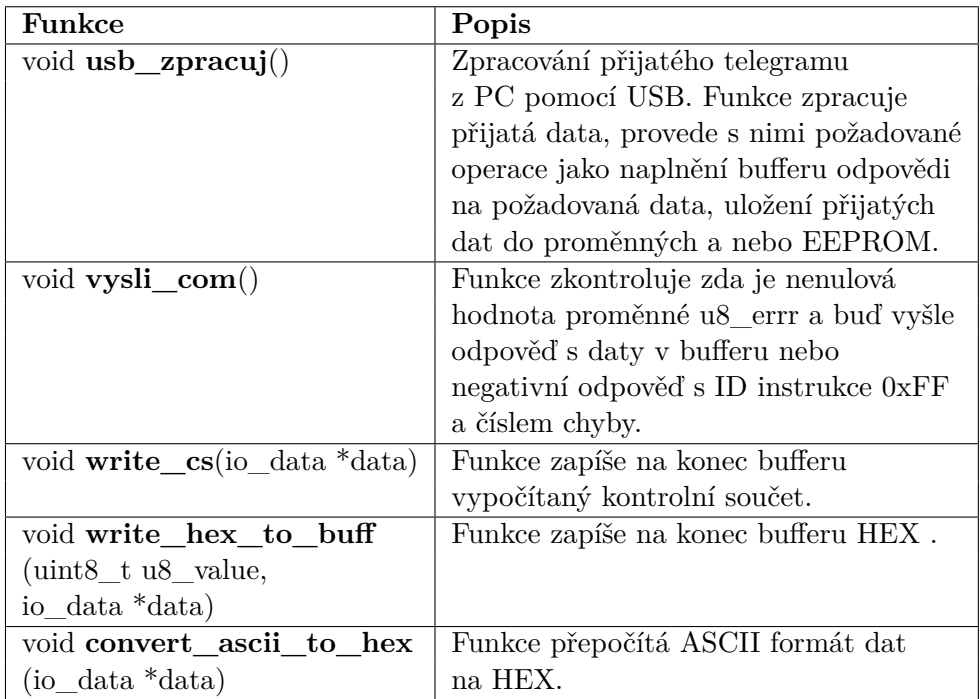

**Tabulka 4.13:** Funkce knihovny pc\_com.c

#### **4.11.2 Protokol komunikace s PC**

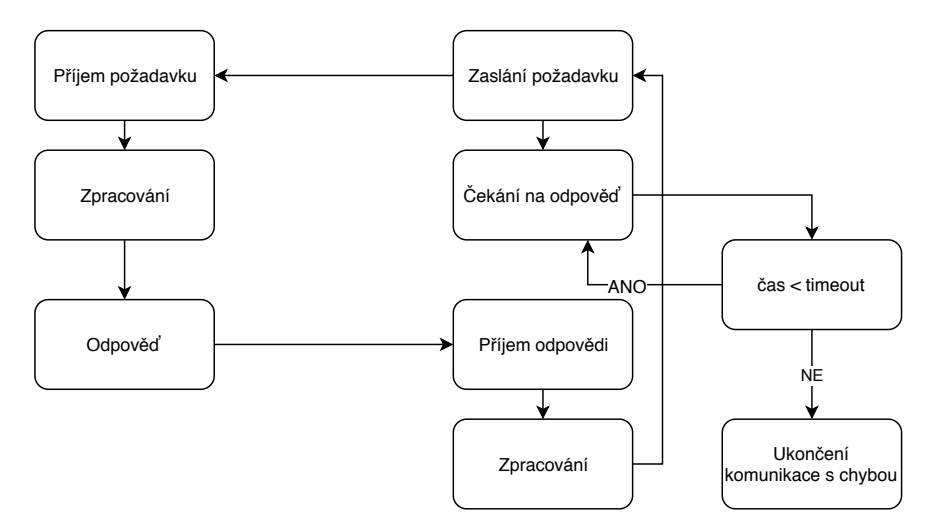

**Obrázek 4.5:** Komunikace mezi jednotkou a PC

Komunikační protokol pro komunikaci s PC je navržen tak, aby byl spolehlivý a bylo s ním možno přenášet dostatečně rychle data. Komunikace probíhá způsobem Master-Slave, kde PC má roli mastera a dotazuje procesor, který má roli slave. Iniciátorem komunikace je vždy master, který zašle dotaz, na který vždy očekává odpověď od slave. Různé telegramy mohou potřebovat různou dobu, za kterou je slave schopný zaslat odpověď. Telegram obsahuje informace v jednotlivých bajtech a jejich bitech, jejichž význam je popsán v popisu instrukcí. Master tedy kontroluje čas timeoutu, do jehož uplynutí čeká na odpověď na konkrétní dotaz od slave, poté se buď opakuje zasláním požadavku, nebo se ukončí komunikace s chybou timeoutu.

<span id="page-50-0"></span>

| Start of text | Instrukce  | <b>Data</b> | <b>CS</b>                 | End of Text |
|---------------|------------|-------------|---------------------------|-------------|
| Byte $0$      | Byte $1,2$ | Byte K      | Byte N-2, N-1   Byte N    |             |
| $<$ STX $>$   | 01         | 00 00       | 21                        | $<$ ETX $>$ |
| 0x02          | 0x30,0x31  |             | $0x30,0x30$   $0x32,0x31$ | 0x03        |
|               |            | 0x30,0x30   |                           |             |

**Tabulka 4.14:** Popis protokolu komunikace s PC

Formát telegramu je popsán v tabulce [4.14.](#page-50-0) Každý telegram začíná znakem *< ST X >*, poté následují ASCII znaky s ID instrukce přenášených dat, kontrolního součtu a ukončovacího znaku *< ET X >*. ID instrukce rozlišuje jednotlivé dotazy a může být v rozsahu od 0x00 do 0x7F. ID instrukce odpovědi je vždy ID instrukce dotazu + 0x80. Rozsah odpovědi je tedy 0x80- 0xFE. Odpověď s ID 0xFF je vyhrazena jako negativní odpověď, ve které je s daty zasíláno číslo chyby. Pro zabezpečení komunikace je v každé zprávě použit kontrolní součet. Při výpočtu kontrolního součtu [4.6](#page-50-1) se sečtou všechny ASCII znaky pro instrukci a data. Posledních 8 bitů je kontrolní součet.

<span id="page-50-1"></span>uint8\_t u8\_cs = 0; for(uint16\_t u16\_i = 0 ; u16\_i < data->length ; u16\_i++) { u8\_cs +=data->data[u16\_i]; }

**Obrázek 4.6:** Kód výpočtu kontrolního součtu pro komunikaci s PC

#### **Instrukce pro vyčítání verze FW**

Pro vyčítání názvu a verze aktuálního FW slouží instrukce 0x00 a požadavek neobsahuje žádná data. Při nahrávání nového firmware do jednotky může být tato informace použita pro kontrolu, že je v jednotce nová verze.

|                      | Start byte   Instr   Data |    |                 |    | $\vert$ CS $\vert$ Stop Byte |
|----------------------|---------------------------|----|-----------------|----|------------------------------|
| Požadavek $ $ < STX> |                           | 00 |                 | 60 | $\langle$ ETX $>$            |
| Odpověď              | $\leq$ STX $>$            | 80 | $AED\;0.1$   81 |    | $\langle$ ETX $>$            |

**Tabulka 4.15:** Vyčítání verze FW

4. Software pro mikroprocesor**...............................**

### **Instrukce pro vyčítání stavu desky**

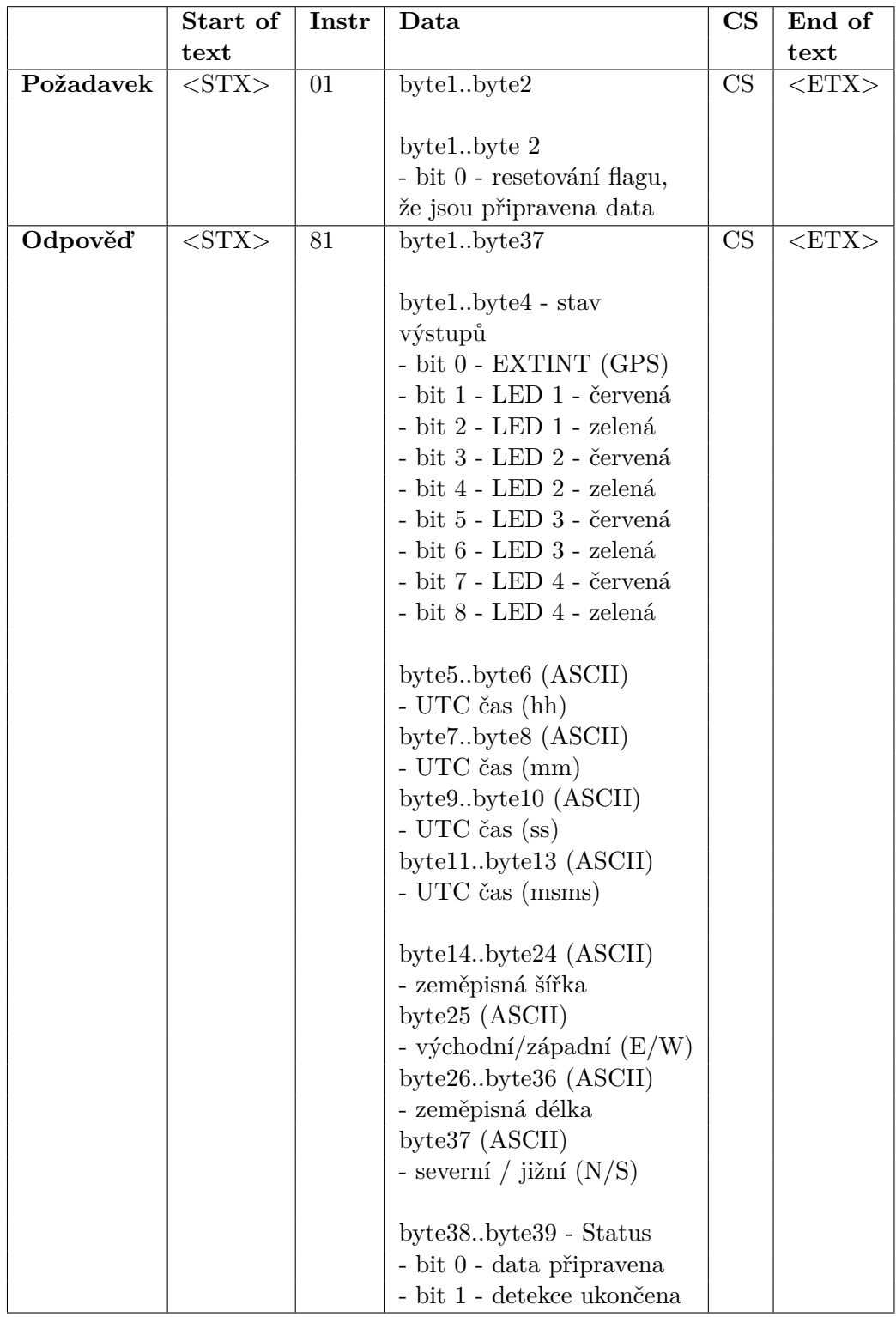

**Tabulka 4.16:** Instrukce pro stav jednotky

**......** 4.11. Komunikace s PC

Pro vyčítání aktuálního stavu desky slouží instrukce 0x01. V odpovědi na tuto instrukci je stav všech výstupů. Informace o čase (UTC) z NMEA zpáv získaných z GPS. GPS souřadnice, kde je jednotka umístěna. Jako poslední bajt je indikace zda jsou v bufferu data připravená k detekci, nebo vyčtení a informace zda byl ukončen detekční algoritmus.

#### **Instrukce pro vyčítání dat změřených po události na špičkovém detektoru**

Pro vyčítání dat naměřených po přerušení od špičkového detektoru slouží instrukce 0x05.

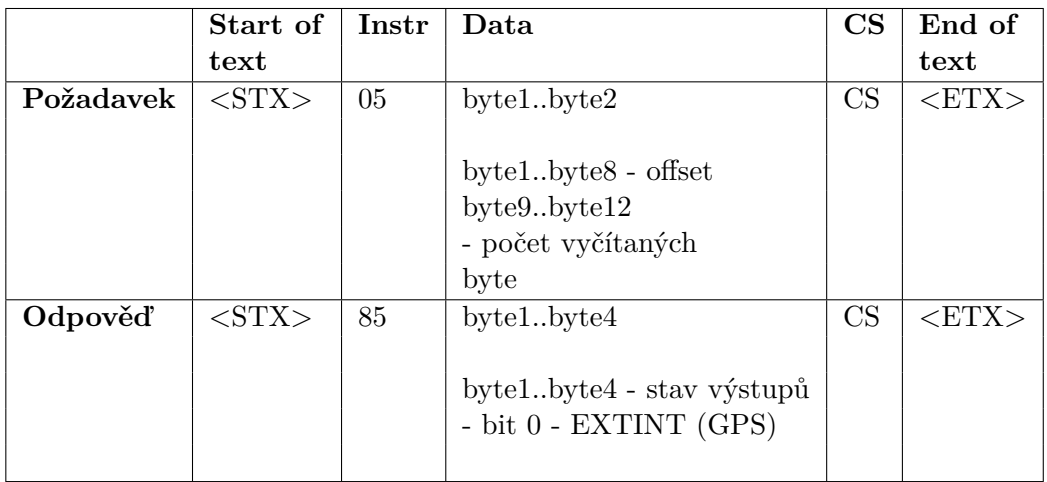

**Tabulka 4.17:** Instrukce pro naměřenách dat pro detekci

#### **Instrukce pro ovládání výstupů a čtení stavu tlačítka**

Pro ovládání výstupů a čtení stavu tlačítka slouží instrukce 0x06. Ovládané výstupy jsou signál EXTINT pro zaznamenání časové značky v GPS modulu a LED diody. Tato instukce byla vytvořena pro vývojové účely.

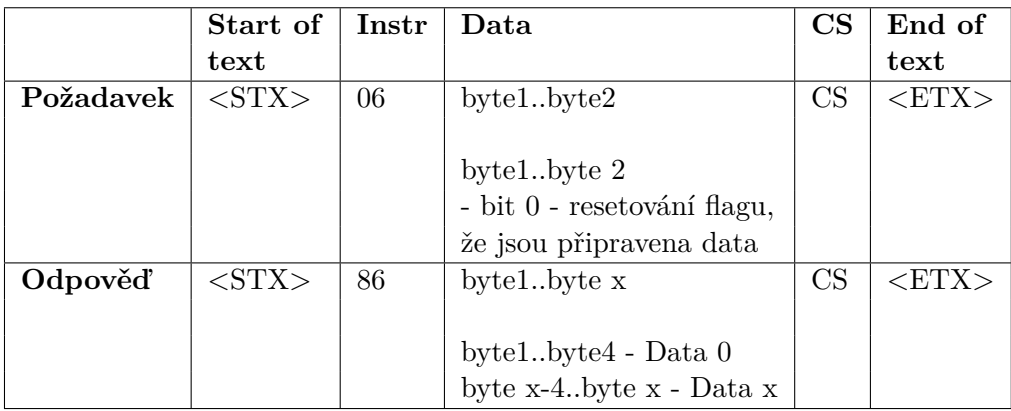

**Tabulka 4.18:** Instrukce pro čtení stavu vsutpů a výstupů a jejich nastavování

#### **Instrukce pro čtení a nastavování parametrů**

Pro nastavování a čtení aktuálních parametrů jednotky slouží instrukce 0x07. Tato umožňuje buď vyčtení parametru s určitým indexem, nebo jeho zápis do paměti EEPROM.

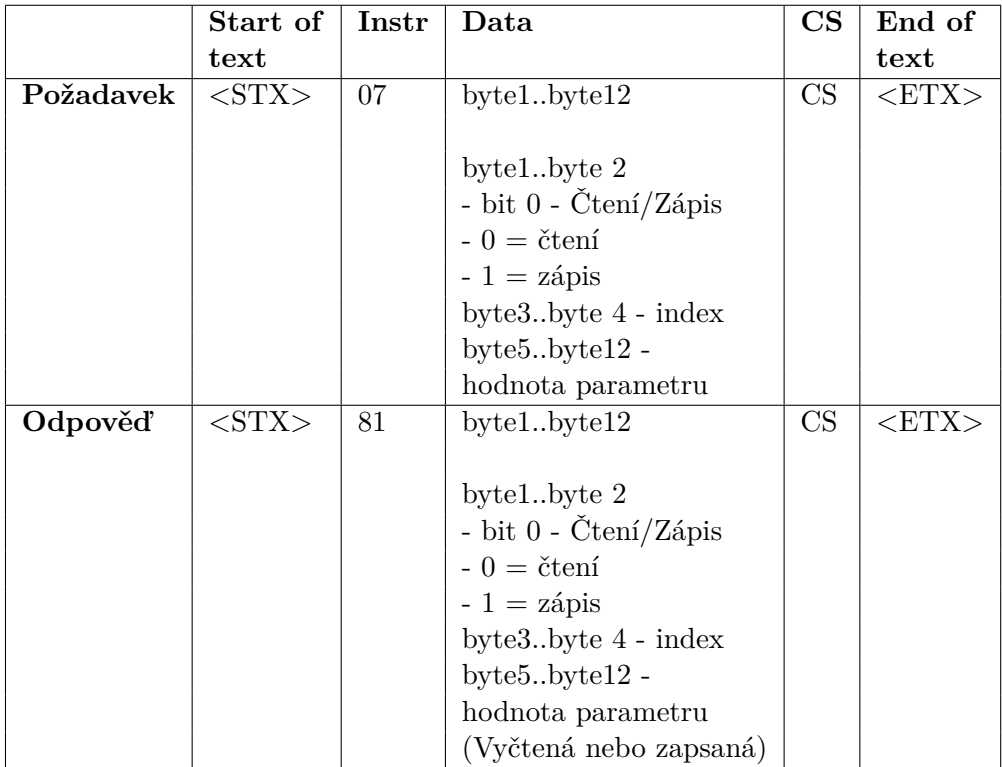

**Tabulka 4.19:** Instrukce pro čtení a zápis parametrů

### **4.11.3 Vývjový diagram programu**

<span id="page-54-0"></span>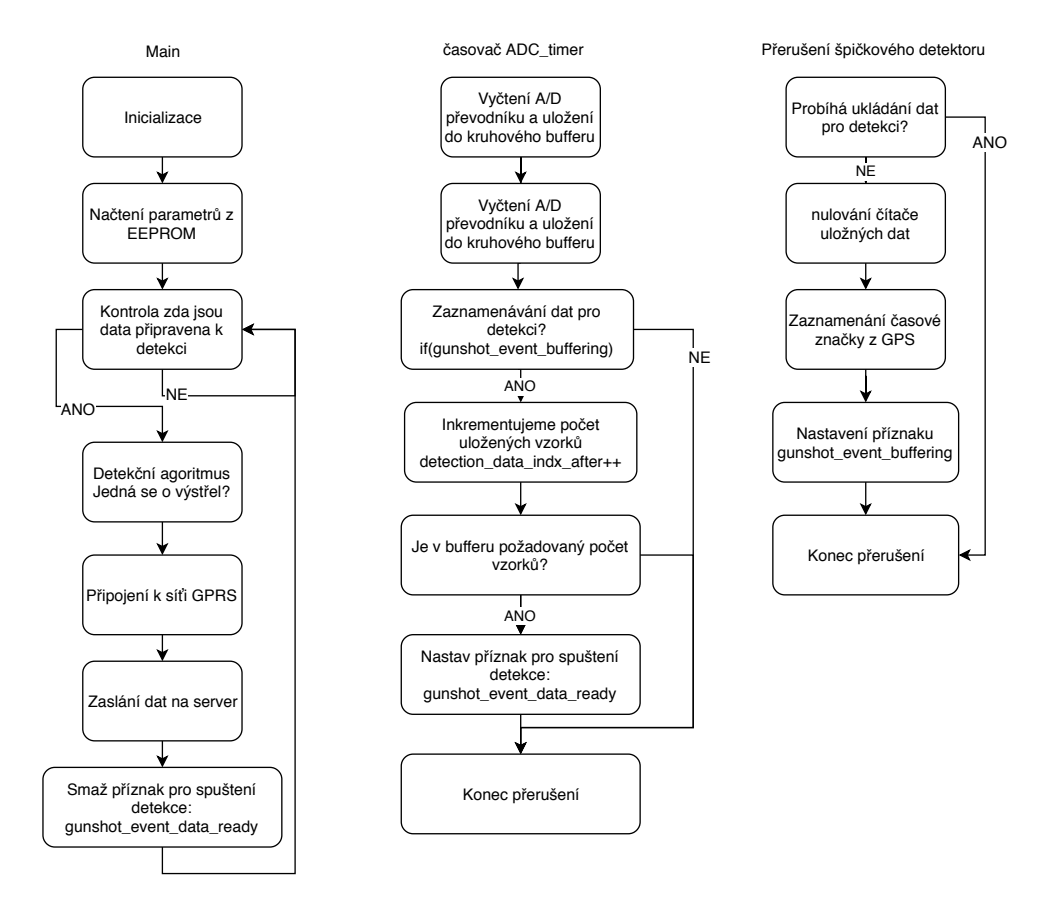

**Obrázek 4.7:** Vývojový diagram programu

Na obrázku [4.7](#page-54-0) je vidět vývojový diagram celého programu, kde je zobrazena část probíhanící v *main*(), přerušní od špičkového detektoru a přerušení pro vzorkování.

#### $\overline{\phantom{a}}$  $\overline{\phantom{a}}$  $\mathbf{x}$ AED AED Connect . GPS  $1/0$ Parameters GPS LED Time: 09:42:05 (UTC) Detection Location: 5028.79815'N 01456 7444'F GSM Žďár Mnichovo GPS Hradiště Bělá pod Bezdězem Detection Kněžmost Bakov nad  $\overline{0}$ ÷ Read data length: Jizerou Event occured: NO **READ Kosmonosy** Doli Event occured: NO **CLEAR FLAG** Mladá Boleslay Timestamp @2018 Microsoft Corporation, @2018 NAVTEQ, @2018 Imag Connected COM6 AED  $0.1$

### **4.11.4 Uživatelský program pro PC**

**Obrázek 4.8:** PC program - Hlavní obrazovka

Pro uživatelský program byl zvolen programovací jazyk C# a vývojové studio Microsoft Visul Studio 2015. Uživatelský program umožňuje ovládání, nastavování a sledování stavu jednotky. Program je rozdělen na několik záložek. Hlavní záložka zobrazuje aktuální čas UTC z GPS, GPS souřadnice s mapou, stav LED diod na desce, stav detekce a případně načtenou časovou značku z GPS, která je zobrazena v ms času týdne. Čas týdne se nuluje vždy o půlnoci UTC času ze soboty na neděli. Dále je zde možnost vyčtení dat určených k detekci a jejich zobrazení do grafu. Další záložka slouží k vývojovým účelům a lze v ní ovládat výstupy desky a čtení vstupu, kde je umístěno tlačítko. V poslední záložce je vyčítání parametrů jednotky a jejich zápis do EEPROM. Pro připojení slouží tlačítko "Connect" v horní liště programu. Po jeho stisknutí se prohledají aktuálně dostupné COM-porty a zobrazí ve výběru. Jakmile je navázána komunikace se zařízením rozsvítí se zeleně signalizace stavu komunikace ve spodní liště programu. Vybraný COM port se ukládá do paměti programu, po spuštění se tedy program snaží připojit k poslednímu vybranému, pokud je dostupný. Ve spodní liště programu je dále zobrazen název a verze firmware v jednotce. Pro vyčtení naměřených dat určených k detekci, která se uložila do bufferu po události na špičkovém detektoru slouží tlačítko "Read" v kolonce Detection. Pro vyčtení je zapotřebí mít zadaný počet vzorků, které chceme vyčíst. Pokud bude požadavek na vyčtení větší než je uloženo v bufferu, pak bude jednotka místo dat, která nejsou dostupná zasílat nulové hodnoty. Velikost dat, která se ukládají do bufferu pro

**...** 4.11. Komunikace s PC

detekci určuje velikost okna a jejich počet, což je nastavitelný parametr [\(4.10\)](#page-46-0). Data v bufferu zůstávají pouze pokud není nastaven parametr automatického resetování příznaku připravených dat. Následně jsou data načtena do PC, kde se zobrazí okno s grafem naměřených dat. Pro vynulování příznaku automatického resetování připravených dat slouží tlačítko "Clear flag".

Pro připojení k jednotce pomocí USB je zapotřebí mít nainstalované drivery V-COM.

V záložce "I/O" je možné nastavovat výstupy a číst aktuální stav vstupů. Pro nastavování výstupů z PC je potřeba zaškrtnout uv{PC control. Pokud není zaškrtnutý, pak se ovládají výstupy pomocí programu, který je spuštěn v jednotce. Při ovládání z PC je nutné po zaškrtnutí výstupu potvrzení enterem.

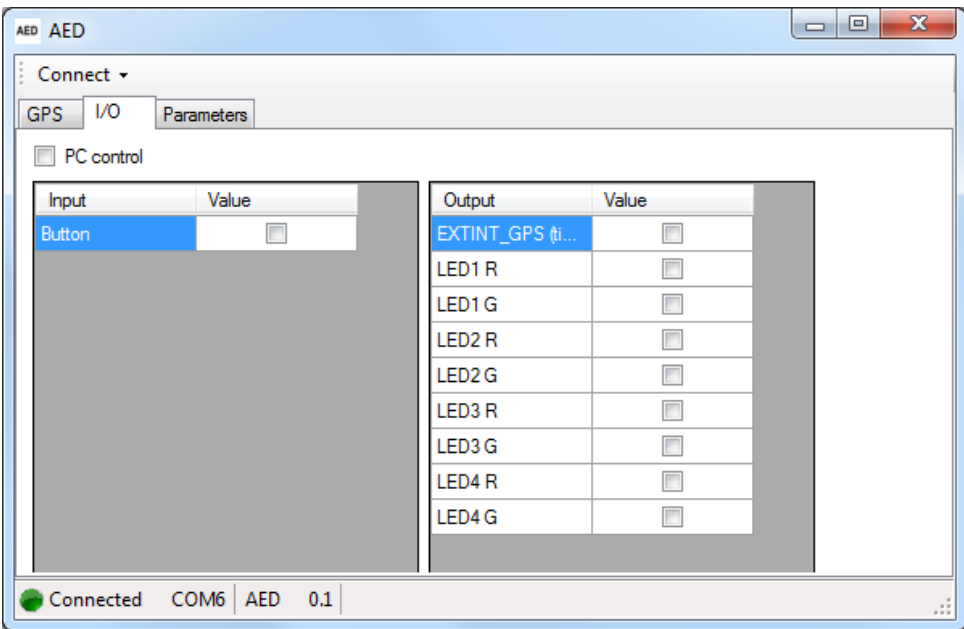

**Obrázek 4.9:** PC program - I/O

V záložce "Parameters" je možné vyčítat parametry. Popis jednotlivých parametrů je popsán v kapitole [4.10.](#page-46-0) Pro vyčtení parametrů z jednotky slouží tlačítko "Read" a pro zápis "Write". Aby proběhl zápis v pořádku, musí být vyplněna celá tabulka. V případě potřeby změny jednoho parametru, je vhodné nejprve vyčíst parametry, změnit požadovaný a až následně vše zapsat.

4. Software pro mikroprocesor**...............................**

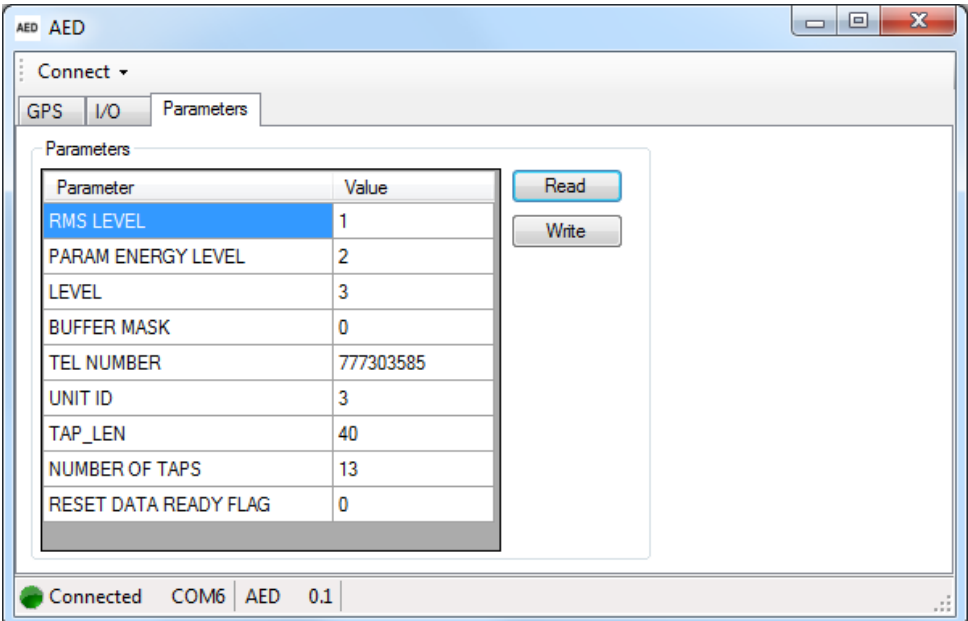

**Obrázek 4.10:** PC program - Parametry

# **Kapitola 5**

## **Aplikace webserveru**

Aby bylo možné dále pracovat s daty z několika jednotek, bylo nutné navrhnout způsob, jak se budou předávat ke zpracovvání. K tomu slouží webserver, který je vytvořen v programovacím jazyce php [\[10\]](#page-69-3). Celý webserver tvoří php soubor Send.php obsahující HTTP medodu GET, kde se pomocí parametrů předává ID jednotky, GPS souřadnice a časová značka. Přijatá data se ukládají do souboru, jehož název odpovídá ID jednotky. Pro vyčítání dat a jejich zobrazení slouží soubor Read.php.

**Odesílání dat**

Pro odesílání dat slouží soubor "Write.php". Data se zasílají pomocí metody GET, ta zašle data na server v adrese stránky. Příklad zasílání dat pomocí internetového prohlížeče je zobrazen na obrázku. Stejným způsobem jsou zasílána data i přímo z jednotky pomocí GPRS [\(4.9.2\)](#page-46-2)

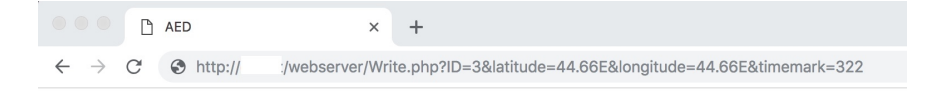

**Obrázek 5.1:** Zasílání dat na server

#### 5. Aplikace webserveru**..................................**

#### **Čtení dat**

Pro čtení změřených a vypočítaných informací slouží soubor "Read.php". Po zadání této adresy do internetového prohlížeče se data uložená na serveru zobrazí v čitelné formě. Jsou zde data ze tří jednotek, které obsahují informaci o jejich ID, zeměpisné šířce a délce jejich polohy a časová značka v milesekundách týdne. Ta se nuluje každou půlnoc ze soboty na neděli UTC času. Ke každému záznamu je i datum a čas zápisu dat posledního zápisu dat k dané jednotce na server. Z dat veškerých jednotek je spočítána zeměpisná poloha zdroje výstřelu. Ta je spočítána tak, že se nejprve přepočítá poloha všech třech jednotek do kartézské metrické soustavy. Poté se vypočte poloha (kapitola [6\)](#page-60-0) zdroje a znovu přepočítá do zeměpisných souřadnic.

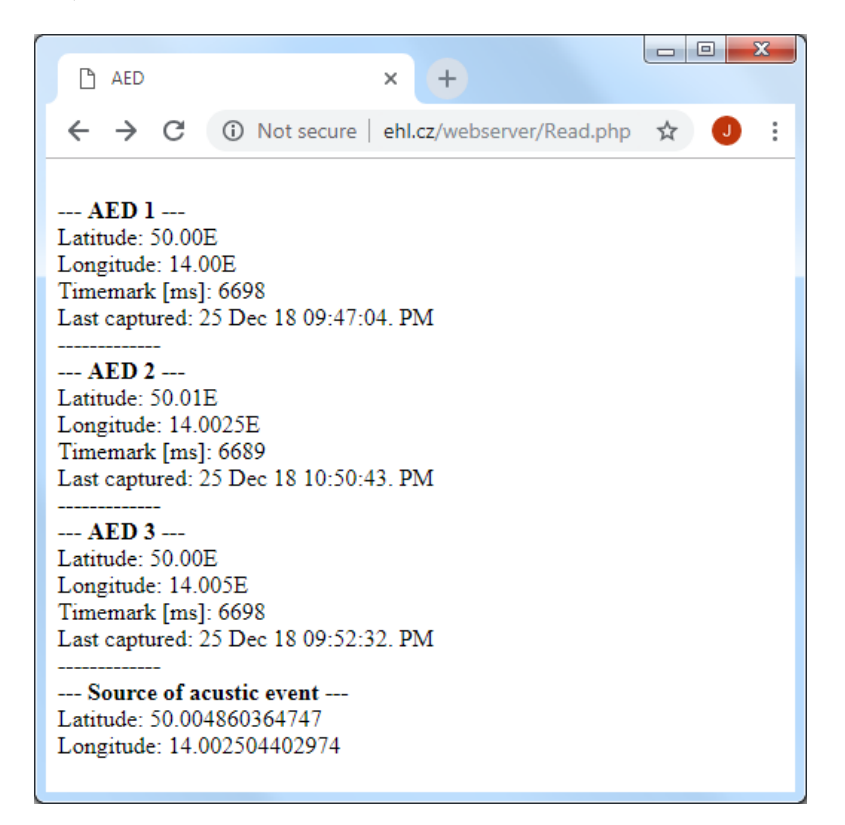

**Obrázek 5.2:** Vyčítání dat ze serveru

# <span id="page-60-0"></span>**Kapitola 6**

# **Lokalizace zdroje akustické pulsní události**

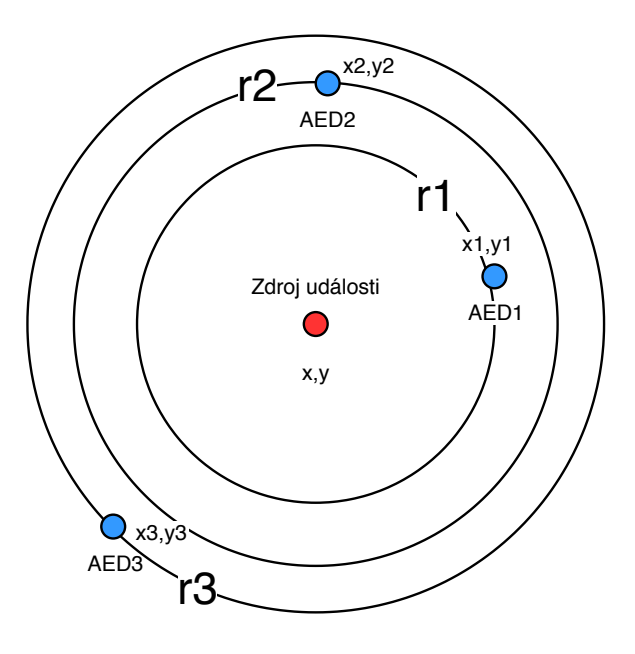

**Obrázek 6.1:** Lokalizace zdroje pulsní události

Poté, co se pomocí jednotek detekuje akustická pulsní událost a na server jsou zaslána data o poloze, tak lze vypočítat polohu zdroje události. Pro možnost spočítání zdroje akustické události je zapotřebí znát časovou značku a polohu alespoň třech jednotek. Vztah mezi zdrojem výstřelu a jeho zachycení jednotkami popisují rovnice [\(6.1\)](#page-61-0). Jedná se o upravenou rovnici kružnice, kde na levé straně rovnice je druhá mocnina vzdálenosti jednotky od zdroje události. Tato rovnice se vypočítá jako rozdíl času, kdy došlo k výstřelu a kdy byl výstřel jednotkou zachycen. Zjištěný čas je vynásoben rychlostí zvuku [\[22\]](#page-69-4), která se může lišit v závislosti na teplotě, proto je vhodné uvažovat teplotu v dané oblasti.

<span id="page-61-0"></span>
$$
(t1 - t0) * c = (x - m1)2 + (y - n1)2
$$
  
(t<sub>2</sub> - t<sub>0</sub>) \* c = (x - m<sub>2</sub>)<sup>2</sup> + (y - n<sub>2</sub>)<sup>2</sup>  
(t<sub>3</sub> - t<sub>0</sub>) \* c = (x - m<sub>3</sub>)<sup>2</sup> + (y - n<sub>3</sub>)<sup>2</sup> (6.1)

K výstřelu dojde v čase *t*<sup>0</sup> jednotlivé jednotky ho zachytí v čase *t*1, *t*<sup>2</sup> a *t*3. Jednotky jsou umístěné v pozicích (*x*1, *y*1), (*x*2, *y*2), (*x*3, *y*3) a zdroj události je v poloze (*x*, *y*). Pro výpočet je nejprve nutné přepočítat souřadnice do kartézské soustavy v jednotkách metrů. Ta se sestaví tak, aby jedna z jednotek byla v nulovém bodě souřadnic a dvě byly na nulové ose x. Nejprve vyberou souřadnice jedné z jednotek, které si určíme jako bod (0*,* 0) a vůči tomu poté spočítáme ostatní souřadnice podle vzorce [6.2](#page-61-1) [\[2\]](#page-68-2). Souřadnice šířky jsou označeny jako Φ<sup>1</sup> a Φ2, *δλ* značí rozdíl zeměpisných délek a R značí poloměr země (6378000 km).

<span id="page-61-1"></span>
$$
d = a\cos(\sin(\Phi_1)\sin(\Phi_2) + \cos(\Phi_1)\cos(\Phi_2)\cos(\delta\lambda))R
$$
 (6.2)

Jakmile známe polohu akustické události v námi vytvořené kartézské soustavě, je zapotřebí polohu opět převést do souřadnic severní šířky a východní délky. Jelikož vzdálenost jednoho stupně délky je jiná na severním pólu a na rovníku, je třeba znát vztah stupně a metrů v dané zeměpisné šířce. K tomu slouží zjednodušený vzorec [6.3,](#page-61-2) jehož výsledek má nepřesnost v jednotkách centimetrů[\[2\]](#page-68-2). V první rovnici nám výsledek *dlatitude* udává počet metrů na jeden stupeň zeměpisné šířky v pevné zeměpisné délce *λ*. Druhá rovnice nám dává *dlongitude* počet metrů na jeden stupeň zeměpisné délky v zeměpisné šířce Φ.

<span id="page-61-2"></span>
$$
d_{latitude}[m] = 111123.92 - 559.82\cos(2\lambda) + 1.175\cos(4\lambda) - 0.0023\cos(6\lambda)
$$

$$
d_{longitude}[m] = 111412.84\cos(\Phi) - 93.5\cos(3\Phi) + 0.118\cos(5\Phi)
$$
(6.3)

# **Kapitola 7**

# **Testování jednotky**

#### **7.0.1 Testování detekce akustické události**

<span id="page-62-0"></span>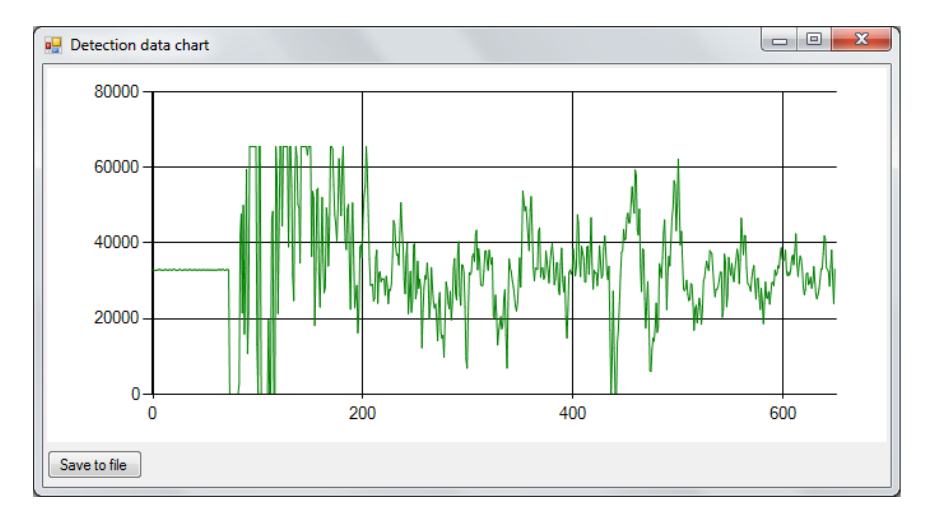

**Obrázek 7.1:** Testování detekce střelby ze zbraně ráže 9mm

Testování jednotky se uskutečnilo na otevřené střelnici, kde nedochází k odrazům ani zde nehrozí velký hluk okolí. Při testování jednotky byly pomocí experimentů nastaveny parametry pro detekci akustické události. Střelba během zkoušení probíhala na otevřené střelnici, neboť zde nedochází k ozvěnám. Výstřely byly provedeny ze zbraně ráže 9mm ve vzdálenosti 17 metrů od jednotky. Střebla byla následně vyčtena z jednotky a zobrazena v grafu pomocí PC programu [\(7.1\)](#page-62-0). Na základě naměřených dat se v jednotce nastavily parametry pro detekci: LEVEL, RMS LEVEL a ENERGY LEVEL.

7. Testování jednotky **..................................**

Pro nastavování parametrů jsou použity hodnoty spočítané detekčním algoritmem pro střelbu ze zbraně a tlesknutí u mikrofonu. Vypočtené hodnoty z jednotlivých měření jsou zobrazeny v tabulce [7.1.](#page-63-0) Na základě těchto hodnot jsou nastaveny parametry na hodnoty LEVEL =  $32000$ , RMS LEVEL = 85, ENERGY LEVEL = 170. Pro přesnější nastavení paramerů je zapotřebí otestování jednotky za různých podmínek jako je například ozvěna nebo okolní hluk.

<span id="page-63-0"></span>

| Zdroj události  | LEVEL | RMS LEVEL | <b>ENERGY LEVEL</b> |
|-----------------|-------|-----------|---------------------|
| zbraň $9mm(1)$  | 32533 | 120       | <b>203</b>          |
| zbraň $9mm,(2)$ | 32455 | 95        | 188                 |
| zbraň $9mm(3)$  | 32576 | 94        | 240                 |
| tlesknutí       | 31525 | 56        | 3                   |
| tlesknutí       | 31792 | 47        | $\overline{2}$      |
| tlesknutí       | 31241 | 58        | 3                   |

**Tabulka 7.1:** Naměřené hodnoty pro vyhodnocení události

#### **7.0.2 Testování lokalizace polohy**

Pro výpočet polohy zdroje výstřelu slouží soubor "Read.php", který je umístěný na webserveru. Funkce v souboru vypočítávají polohu zdroje výstřelu na základě dat z jednotek. Vzhledem k tomu, že v době zkoušení lokalizace nebylo možné použít všechny tři jednotky na střelnici, tak byla data pro lokalizaci náhodně vybrána, vypočítána a zaslána na server z počítače.

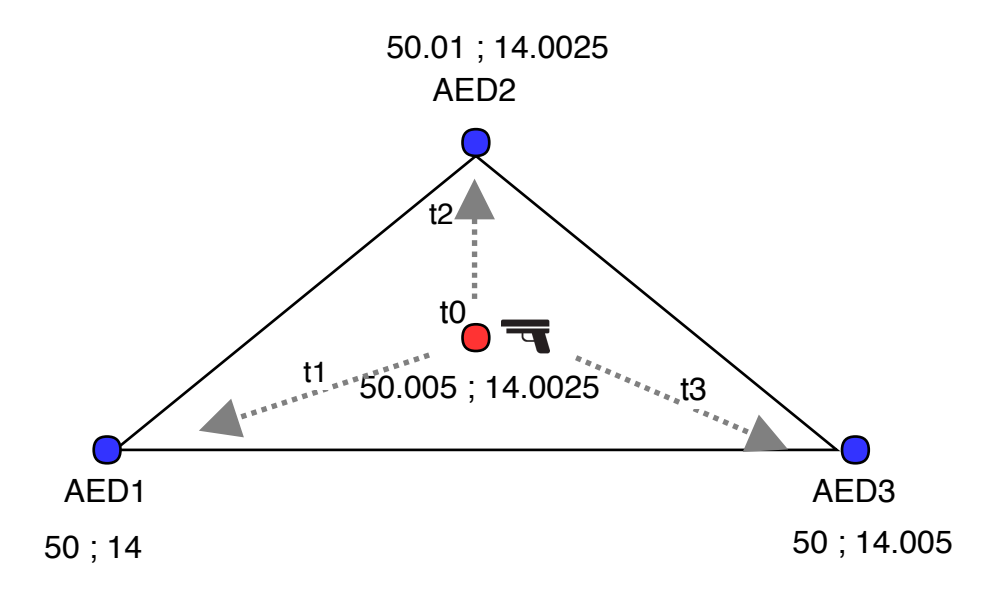

**Obrázek 7.2:** Testování lokalizace

**.......** 7. Testování jednotky

Vybrané polohy jednotek měly souřadnice (50 ; 14), (50 ; 14.005), (50.01 ; 14.0025) a místo výstřelu v bodě (50.005 ; 14.0025). Následně se spočítají doby šíření zvuku k polohám vybraných jednotek. Vzdálenosti mezi jednotkou a zdrojem výstřelu byly pro AED1, AED2 *d*1*,*2=583.98 m, pro AED3 je to *d*3=555.97m. Zpoždění při šíření zvuku bylo *t*1*,*2=203 ms pro jednotky AED1, AED2 a *t*3=196 ms. Čas výstřelu *t*<sup>0</sup> je určen zcela náhodně, tudíž není pro lokalizaci důležitý.

```
--- AED 1 --- 
Latitude: 50.0 
Longitude: 14.00 
Timemark [ms]: 5193 
Last captured: 26 Dec 18 02:01:12. PM 
-------------
--- AED 2 --- 
Latitude: 50.01 
Longitude: 14.0025 
Timemark [ms]: 5193 
Last captured: 26 Dec 18 02:02:01. PM 
-------------
--- AED 3 --- 
Latitude: 50.0 
Longitude: 14.005 
Timemark [ms]: 5203 
Last captured: 26 Dec 18 02:00:54. PM 
-------------
--- Source of acustic event --- 
Latitude: 50.004866764791 
Longitude: 14.002504288864
```
**Obrázek 7.3:** Výsledek lokalizace

| Vzdálenosti        | Chyba             | Chyba      | Chyba      |
|--------------------|-------------------|------------|------------|
| mezi               | rychlosti         | opoždění 1 | opoždění 2 |
| jednotkami         | zvuku             | jednotky   | jednotek   |
|                    |                   | o 1ms      | o 1ms      |
| 332m, 1112m, 1112m | $2.27*10^{-12}m$  | 1.1911m    | 1.2349m    |
| 166m, 556m, 556m   | $1.428*10^{-10}m$ | 1.1907m    | 1.2326m    |
| 88m, 278m, 278m    | $8.07*10^{-10}m$  | 1.1899m    | 1.2316m    |
| 44m, 139m, 139m    | $8.07*10^{-9}m$   | 1.1885m    | 1.2296m    |

**Tabulka 7.2:** Testování možných chyb při lokalizaci

Pro tento příklad byl vypočítán vliv nepřesností při vyhodnocení polohy. Na detekovanou polohu má vliv poloha jednotek, rychlost zvuku, která se může měnit v závislosti na tepotě vzduchu a přesnost zaznamenané časové značky při detekci. V případě, že je jedna z jednotek opožděna o 1 ms, tak je chyba vypočtené polohy 1,19m. Pokud bylo zpoždění na dvou jednotkách, pak byla chyba 1,23m. Jesltiže jsou opožděny všechny, pak se chyba ve vypočtené poloze nijak neprojeví, chyba by se projevila pouze tehdy pokud byl vypočítán čas výstřelu. Vlivem špatné rychlosti zvuku ve výpočtu, který může způsobit jiná teplota vzduchu, pří které se zvuk šíří jinou rychlostí může způsobit

7. Testování jednotky **..................................**

nepřesnot. Z výsledků testování je však patrné, že vliv teploty je zanedbatelný. Při testování byla uvažována chyba, že teplota použitá ve výpočtu byla 0 ◦C a ve skutečni se zvuk šířil ve vzduchu o teplotě $25\,^{\circ}\mathrm{C}.$ 

# **Kapitola 8**

### **Závěr**

Hlavní cíl této práce sestával z návrhu a realizace jednotky pro detekci akustické pulsní události. Nejprve byly vybrány vhodné komponenty, jejichž funkčnost byla odzkoušena na vývojové desce s kitem procesoru. Tyto skutečnosti umožnily lepší návrh použití konkrétních pinů na procesoru pro signály i komunikační rozhraní, protože bylo možné je jednoduše odzkoušet a nebylo zapotřebí čekat na výrobu plošného spoje. Na základě odzkoušení protoypu sestaveného vývojového kitu a univerzální pájecí desky bylo navrženo schéma a deska plošných spojů. Během testování možnosti komunikace po rozhraní ethernet na vývojovém kitu byly zjištěny problémy. Pro testování byl použit vzorový program od NXP, který veškeré přijaté zprávy zasílá bezezměny zpět. Po určité době však docházelo v procesoru k chybě nedostatku paměti. Z tohoto důvodu byla varianta komunikace po ethernetu zavrhnuta a vyhodnocena jako nevhodná. Jakmile byla tato deska vyrobena (obr. [8.1\)](#page-67-0), tak se zapojovaly jednotlivé funkční části od zdrojů po moduly a procesor. Při postupném připojování jednotlivých částí se zjistilo několik malých chyb. U GPS obvodu byly prohozeny signály RX/TX pro UART a byl špatně připojený signál EXTINT. Tyto chyby byly na desce i ve schématu a návrhu plošného spoje opraveny. Dále byly v programu zprovozněny všechny vstupy a výstupy, komunikační rozraní pro komunkaci s GPS, GSM/GPRS, PC a vyčítání AD/převodníku. Jakmile byly všechny části funkční a odzkoušné, tedy že pracují správně, následovalo implementování algoritmu pro detekci akustické pulsní události. Algoritmus vyhodnocuje data, která byla zaznamenána po přerušení od špičkového detektoru. Pro psaní a kompilaci kódu bylo vybráno vývojové studio LPCXpresso, které je možné použít zdarma s maximálním omezením velikosti kódu na 256 kB. Vzhledem k celkové délce kódu programu 22 kB bylo omezení tohoto studia dostačující i s velkou rezervou. Pro možnost nastavování a sledování stavu jednotky byl vytvořen PC program v jazyce C, který byl v průběhu programování využit pro zobrazování stavu jednotky a

# 8. Závěr **........................................**

jako nástroj pro zobrazování potřebných informací v případě hledání problémů. Pro zpracování dat z jednotek byl vytvořen PHP webserver, který vyhodnocuje přijatá data z jednotek a vypočítává polohu zdroje akustické události. Jakmile byl program kompletní a funkční následovalo odzkoušení jednotky na střelnici. Na základě naměřených dat výstřelů se nastavily parametry tak, aby docházelo správně k detekci výstřelu ze zbraně. V době testování byla vyrobena pouze jedna jednotka, proto byly pro testování webserveru, který vypočítává polohu místa výstřelu, další jednotky pouze simluovány.

Při testování vlivů chyb bylo zjištěno, že pokud jsou jednotky rozmístěny do trojůhelníku se vzdálenostmi, které byly 1,1km, 1,1km a 0,3km tak vlivem špatné časové značky o 1 ms může dojít k chybě až 1m. V případě rozmístění ve vzdálenosti dosítek až stovek metrů byl rozdíl zanedbatelný a chyba byla menší jen v řádu cm. Pokud je špatná rychlost zvuku ve výpočtu, která může být způsobena změnou teploty vzduchu, pak je chyba zanedbatelná a zvyšuje se v případě kratších vzdáleností mezi jednotkami.

Výsledkem mé práce je tedy zařízení schopné detekovat výstřel ze střelné zbraně a zaslat informace o něm na server, který data zpracuje a vyhodnotí. Práce mi mimo jiné přinesla nové zkušenosti s algoritmy pro zpracování signálu a protokoly NMEA, UBX, AT příkazy při implementování komunikace s GPS a GSM/GPRS součástkami, a také obohacení o nové poznatky.

<span id="page-67-0"></span>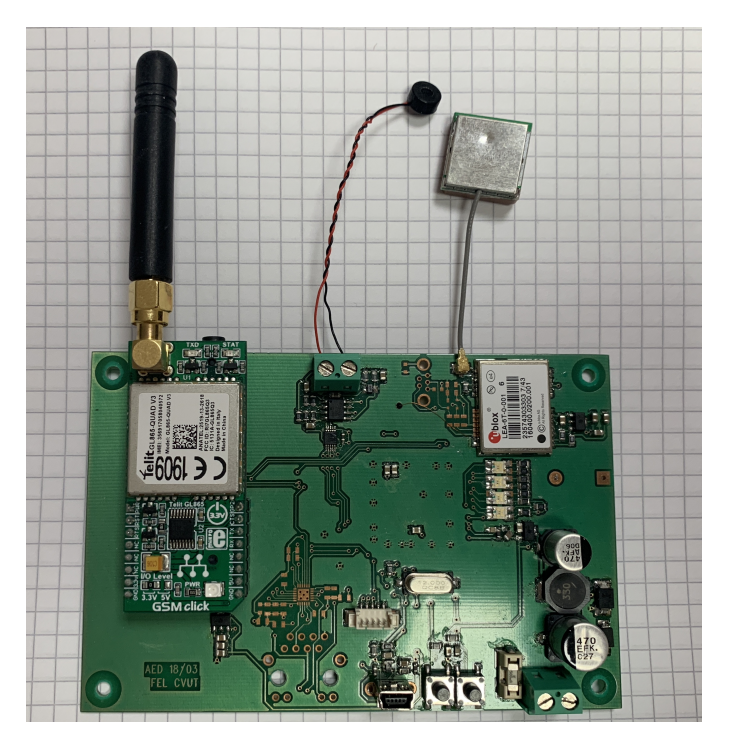

**Obrázek 8.1:** Jednotka pro detekci akustické události

# **Příloha A**

### **Literatura**

- <span id="page-68-1"></span>[1] Klaus Betke. *The NMEA 0183 Protocol*, 2001. URL [https://www.](https://www.tronico.fi/OH6NT/docs/NMEA0183.pdf) [tronico.fi/OH6NT/docs/NMEA0183.pdf](https://www.tronico.fi/OH6NT/docs/NMEA0183.pdf).
- <span id="page-68-2"></span>[2] Canadian Institute for Health Information Frank Ivis. *Calculating Geographic Distance: Concepts and Methods*, 2006. URL [https://www.](https://www.lexjansen.com/nesug/nesug06/dm/da15.pdf) [lexjansen.com/nesug/nesug06/dm/da15.pdf](https://www.lexjansen.com/nesug/nesug06/dm/da15.pdf).
- [3] Texas Instruments. *Datasheet ADS8866*, 2013. URL [http://www.ti.](http://www.ti.com/lit/ds/symlink/ads8866.pdf) [com/lit/ds/symlink/ads8866.pdf](http://www.ti.com/lit/ds/symlink/ads8866.pdf).
- [4] J Levine. Introduction to time and frequency metrology. *REVIEW OF SCIENTIFIC INSTRUMENTS*, 1999. URL [https://www.telit.com/wp-content/uploads/2017/09/Telit\\_](https://www.telit.com/wp-content/uploads/2017/09/Telit_AT_Commands_Reference_Guide_r24_B.pdf) [AT\\_Commands\\_Reference\\_Guide\\_r24\\_B.pdf](https://www.telit.com/wp-content/uploads/2017/09/Telit_AT_Commands_Reference_Guide_r24_B.pdf).
- [5] Microchip. *MCP6001/1R/1U/2/4*, 2009. URL [https://ww1.microchip.](https://ww1.microchip.com/downloads/en/DeviceDoc/21733j.pdf) [com/downloads/en/DeviceDoc/21733j.pdf](https://ww1.microchip.com/downloads/en/DeviceDoc/21733j.pdf).
- [6] Microchip. *MCP1603/B/L*, 2012. URL [http://ww1.microchip.com/](http://ww1.microchip.com/downloads/en/devicedoc/22042b.pdf) [downloads/en/devicedoc/22042b.pdf](http://ww1.microchip.com/downloads/en/devicedoc/22042b.pdf).
- [7] Microchip. *MCP1700T*, 2016. URL [http://ww1.microchip.com/](http://ww1.microchip.com/downloads/en/DeviceDoc/20001826D.pdf) [downloads/en/DeviceDoc/20001826D.pdf](http://ww1.microchip.com/downloads/en/DeviceDoc/20001826D.pdf).
- <span id="page-68-0"></span>[8] UM10430 LPC18xx ARM Cortex-M3 microcontroller. *LPC185x/3x/2x/1x*, 2013 January. URL [www.keil.com/dd/docs/](www.keil.com/dd/docs/datashts/nxp/lpc18xx/um10430.pdf) [datashts/nxp/lpc18xx/um10430.pdf](www.keil.com/dd/docs/datashts/nxp/lpc18xx/um10430.pdf).
- [9] Mikroelektronika. *GSMClick Schematic*, 2001. URL [https://download.mikroe.com/documents/add-on-boards/click/](https://download.mikroe.com/documents/add-on-boards/click/gsm/gsm-click-schematic-v101.pdf) [gsm/gsm-click-schematic-v101.pdf](https://download.mikroe.com/documents/add-on-boards/click/gsm/gsm-click-schematic-v101.pdf).

A. Literatura **......................................**

- <span id="page-69-3"></span>[10] Martin Mikuľák. *Programování WWW stránek pro úplné začátečníky*. Computer Press, Albatros Media a.s., 2017. ISBN 9788025143643.
- [11] Multicomp. *Condensor Microphone MCABM-717-RC*, 2014. URL [https://www.digchip.com/datasheets/download\\_datasheet.php?](https://www.digchip.com/datasheets/download_datasheet.php?id=4714&part-number=MCABM-717-RC&type=prod) [id=4714&part-number=MCABM-717-RC&type=prod](https://www.digchip.com/datasheets/download_datasheet.php?id=4714&part-number=MCABM-717-RC&type=prod).
- [12] *High-speed CAN transceiver*. NXP Semiconductors, 4 2013. Rev. 3.
- [13] NXP Semiconductors. *LPC185x/3x/2x/1x*, 2016 March. URL [https:](https://www.nxp.com/docs/en/data-sheet/LPC185X_3X_2X_1X.pdf) [//www.nxp.com/docs/en/data-sheet/LPC185X\\_3X\\_2X\\_1X.pdf](https://www.nxp.com/docs/en/data-sheet/LPC185X_3X_2X_1X.pdf).
- [14] NXP Semiconductors. *LPC-Link2 Debug Probe Firmware Programming*, 2018. URL [https://www.nxp.com/docs/en/](https://www.nxp.com/docs/en/supporting-information/Debug_Probe_Firmware_Programming.pdf) [supporting-information/Debug\\_Probe\\_Firmware\\_Programming.](https://www.nxp.com/docs/en/supporting-information/Debug_Probe_Firmware_Programming.pdf) [pdf](https://www.nxp.com/docs/en/supporting-information/Debug_Probe_Firmware_Programming.pdf).
- [15] STM. *L5970D Up to 1A step down switching regulator*, 2007. URL <https://www.st.com/resource/en/datasheet/l5970d.pdf>.
- [16] Measurement Systems. *GPS TTFF and startup modes*. URL [https:](https://www.measurementsystems.co.uk/docs/TTFFstartup.pdf) [//www.measurementsystems.co.uk/docs/TTFFstartup.pdf](https://www.measurementsystems.co.uk/docs/TTFFstartup.pdf).
- [17] Telit. *GL865-DUAL/QUAD V3 ProductDescription*, 2014. URL [http://wireless-modules.eu/datasheets/Telit\\_GL865-DUAL\\_](http://wireless-modules.eu/datasheets/Telit_GL865-DUAL_QUAD_V3_Product_Description_r6.pdf) [QUAD\\_V3\\_Product\\_Description\\_r6.pdf](http://wireless-modules.eu/datasheets/Telit_GL865-DUAL_QUAD_V3_Product_Description_r6.pdf).
- [18] Telit. *GL865-QUAD*, 2016. URL [https://download.mikroe.com/](https://download.mikroe.com/documents/datasheets/telit-gl865-quad-160302.pdf) [documents/datasheets/telit-gl865-quad-160302.pdf](https://download.mikroe.com/documents/datasheets/telit-gl865-quad-160302.pdf).
- <span id="page-69-2"></span>[19] U-blox. *u-blox 6 - Receiver Description*, 2013. URL [https://www.](https://www.u-blox.com/sites/default/files/products/documents/u-blox6_ReceiverDescrProtSpec_%28GPS.G6-SW-10018%29_Public.pdf) [u-blox.com/sites/default/files/products/documents/u-blox6\\_](https://www.u-blox.com/sites/default/files/products/documents/u-blox6_ReceiverDescrProtSpec_%28GPS.G6-SW-10018%29_Public.pdf) [ReceiverDescrProtSpec\\_%28GPS.G6-SW-10018%29\\_Public.pdf](https://www.u-blox.com/sites/default/files/products/documents/u-blox6_ReceiverDescrProtSpec_%28GPS.G6-SW-10018%29_Public.pdf).
- <span id="page-69-1"></span>[20] U-blox. *LEA-6 u-blox 6 GPS Modules*, 2017. URL [https:](https://www.u-blox.com/sites/default/files/products/documents/LEA-6_DataSheet_(UBX-14044797).pdf) [//www.u-blox.com/sites/default/files/products/documents/](https://www.u-blox.com/sites/default/files/products/documents/LEA-6_DataSheet_(UBX-14044797).pdf) [LEA-6\\_DataSheet\\_\(UBX-14044797\).pdf](https://www.u-blox.com/sites/default/files/products/documents/LEA-6_DataSheet_(UBX-14044797).pdf).
- <span id="page-69-0"></span>[21] U-Blox. *U-center - GNSS evaluation software for Windows*, 2018. URL [https://www.u-blox.com/sites/default/files/u-center\\_](https://www.u-blox.com/sites/default/files/u-center_UserGuide_%28UBX-13005250%29.pdf) [UserGuide\\_%28UBX-13005250%29.pdf](https://www.u-blox.com/sites/default/files/u-center_UserGuide_%28UBX-13005250%29.pdf).
- <span id="page-69-4"></span>[22] Allan J. Zuckerwar. *Handbook of the Speed of Sound in Real Gases: Theory*. Academic Press, 2002.

# **Příloha B**

# **Seznam zkratek**

GPS - Global Positioning System ESD - Electrostatic discharge GSM - Groupe Spécial Mobile GPRS - General Packet Radio Service RMS - Root Mean Square V-COM - Virtual Comport SMS - Short message service UTC - Coordinated Universal Time USB - Universal Serial Bus EEPROM - Electrically Erasable Programmable Read-Only Memory SPI - Serial Peripheral Interface UART - Universal Synchronous / Asynchronous Receiver and Transmitter CS - Checksum FW - Firmware ROM - Read-Only Memory RAM - Random-Access-Memory I2C - Inter-Integrated Circuit SPIFI - SPI Flash Interface
Příloha C<br>Plošný spoj

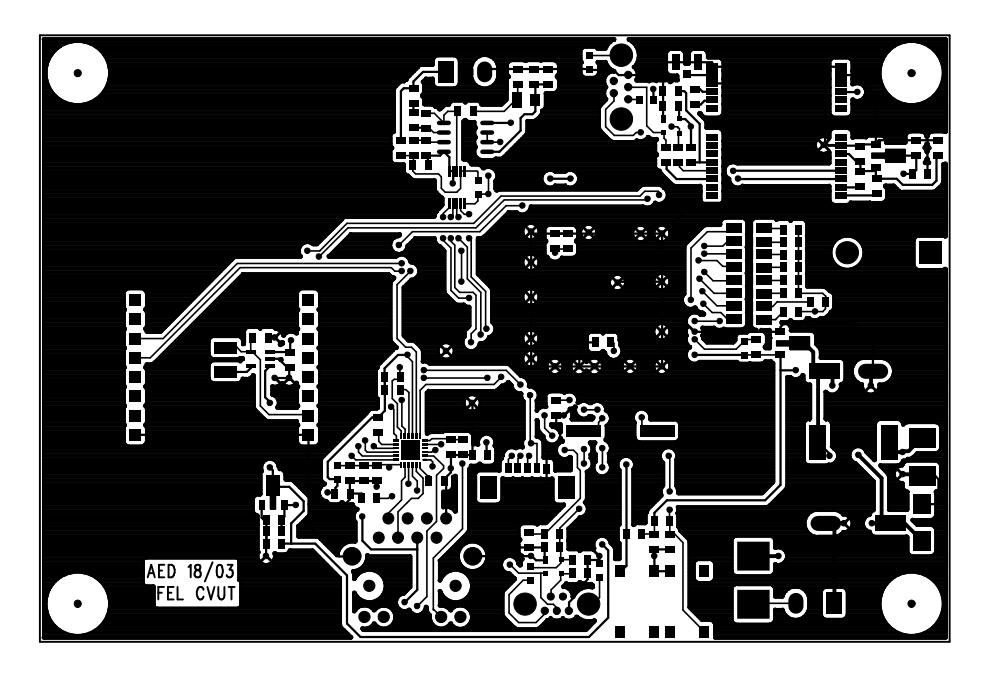

TOP

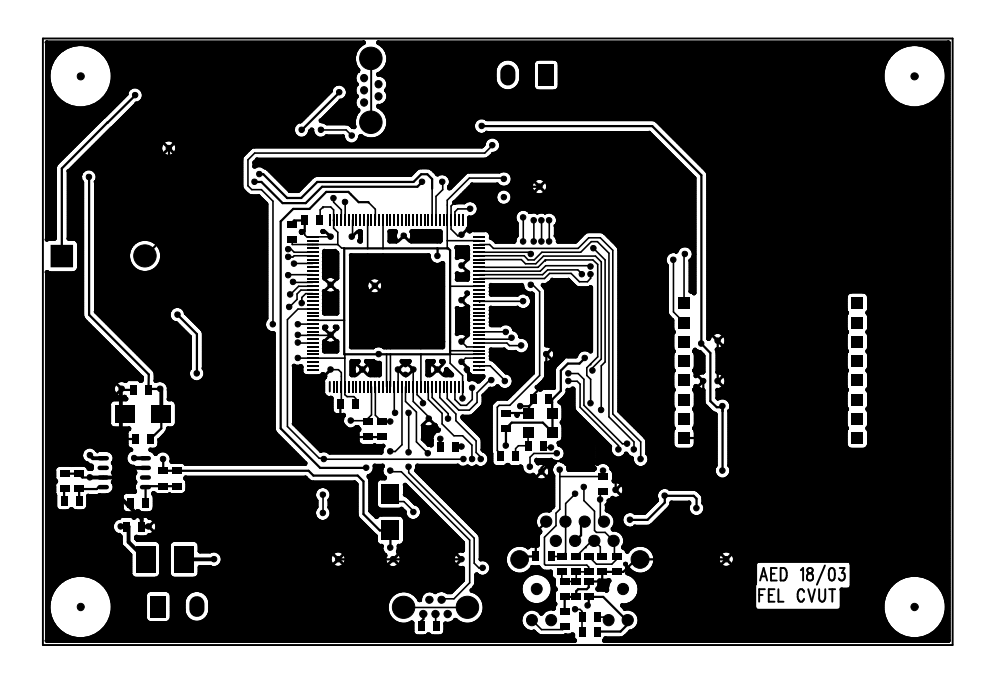

BOTTOM

# Příloha D

Osazení plošného spoje

### AED 1803

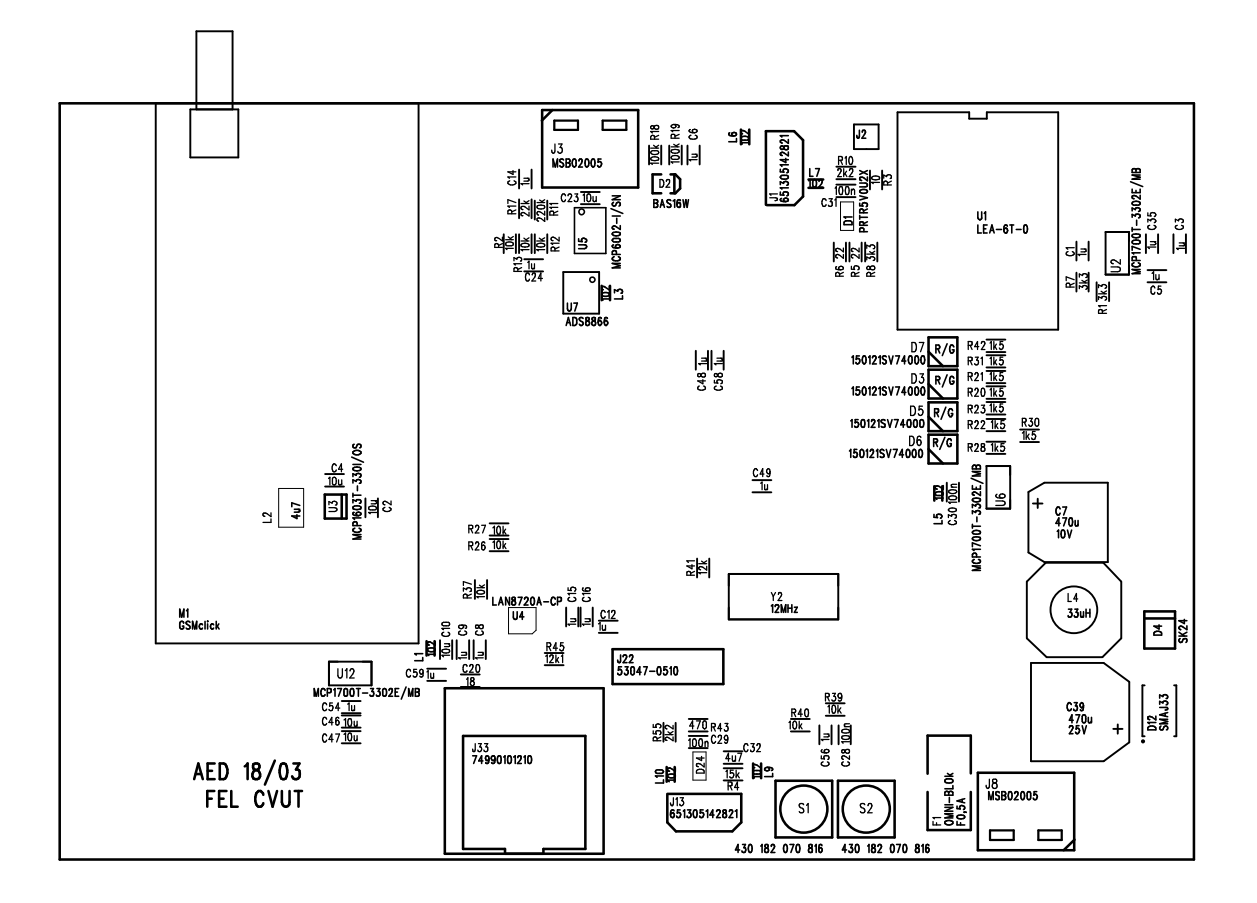

TOP

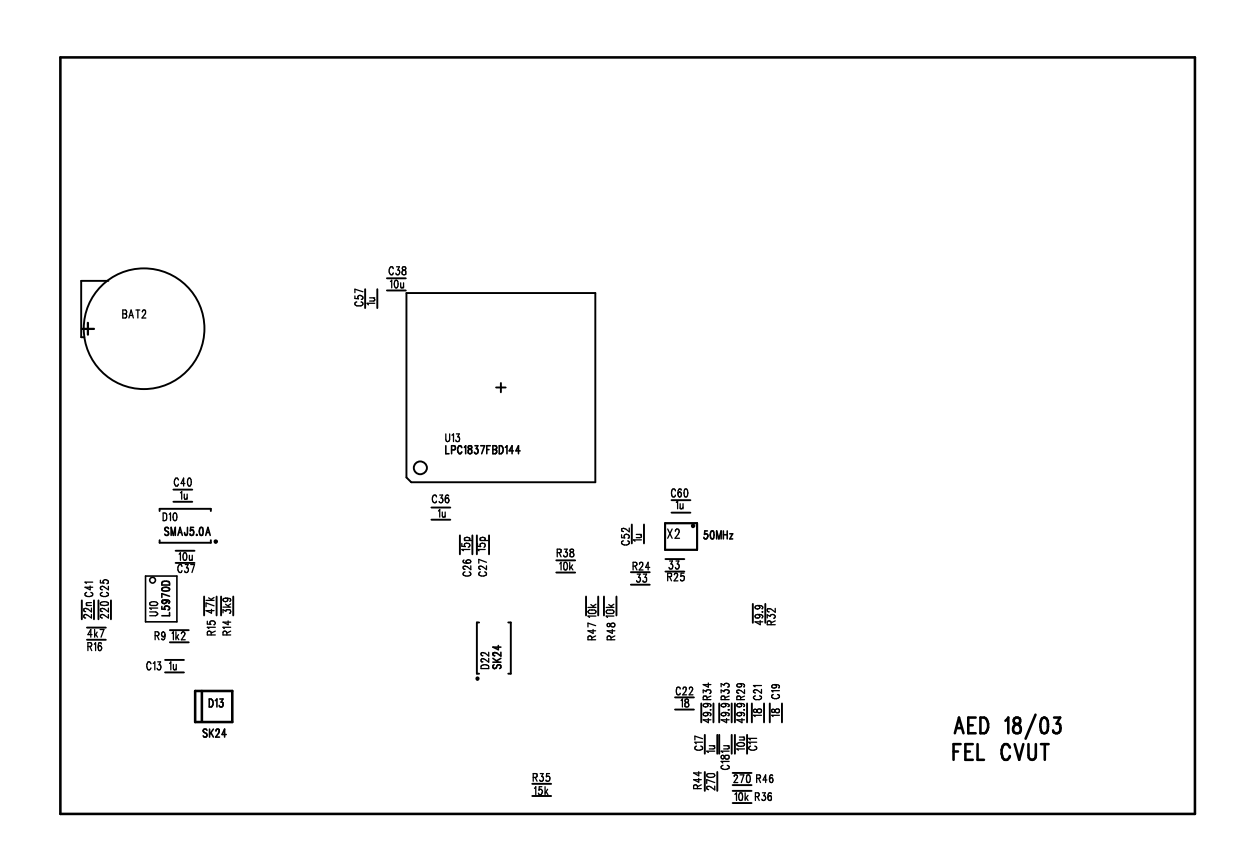

# Příloha E

Schéma zapojení jednotky

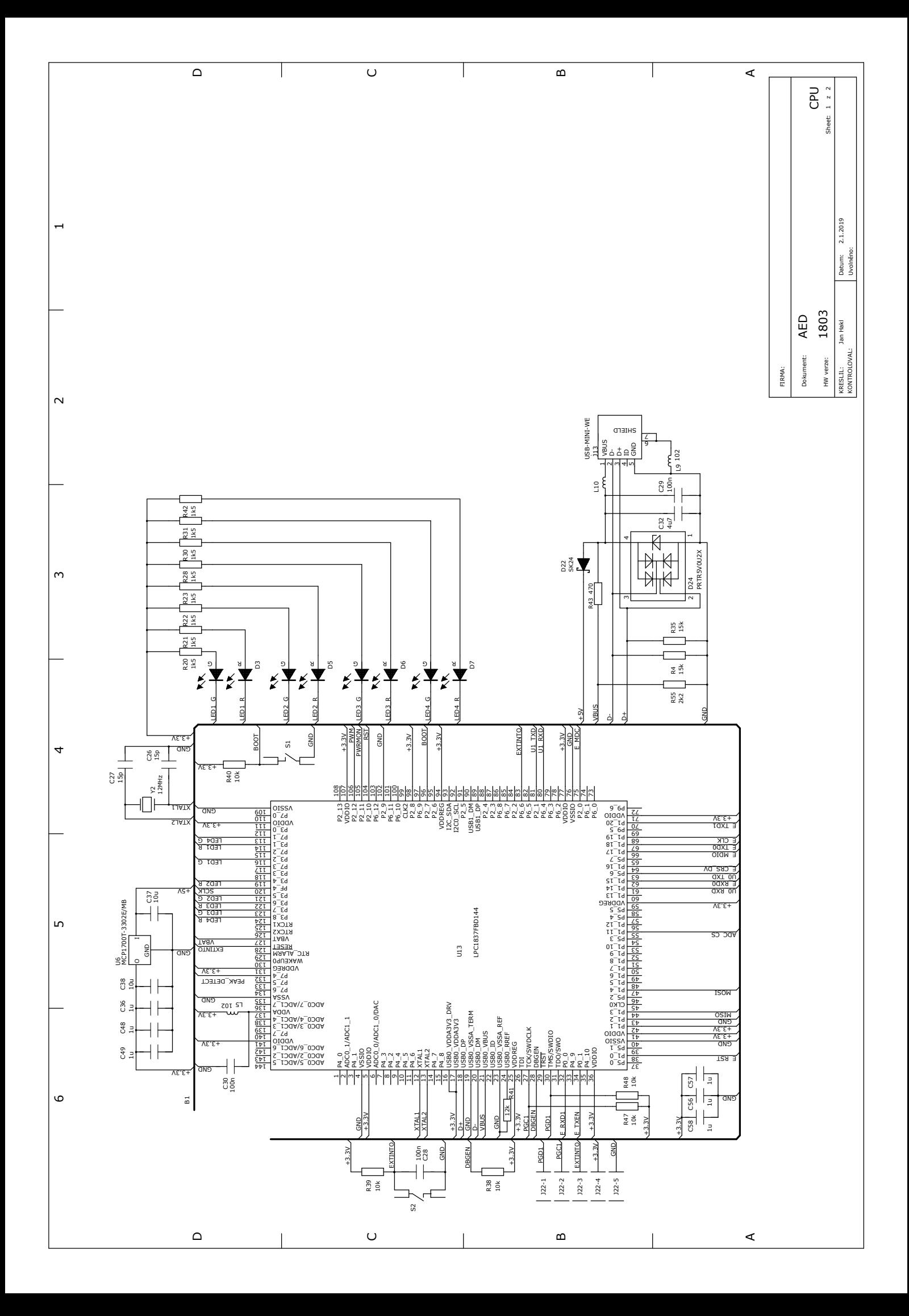

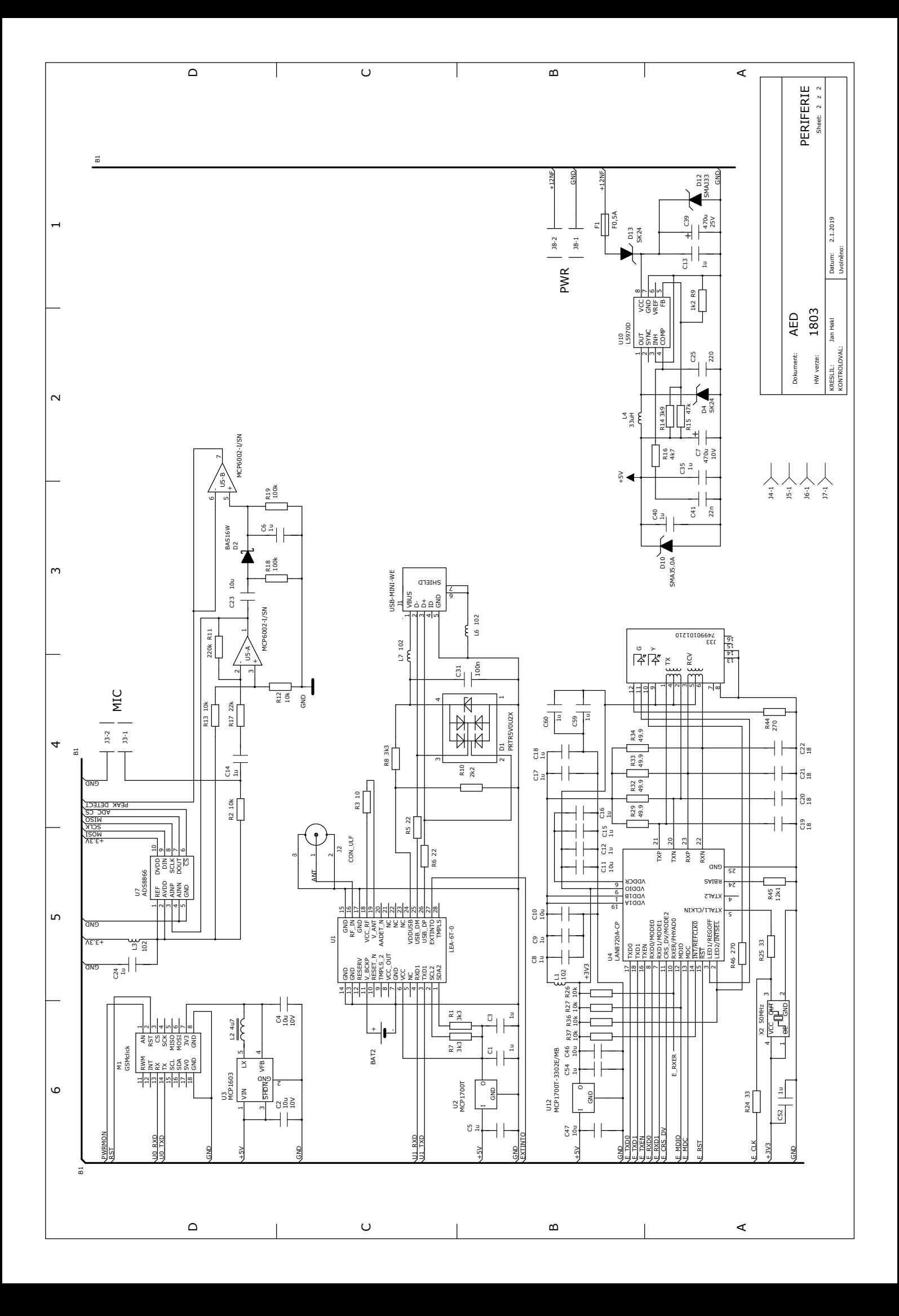

### **Příloha F**

**Seznam součástek**

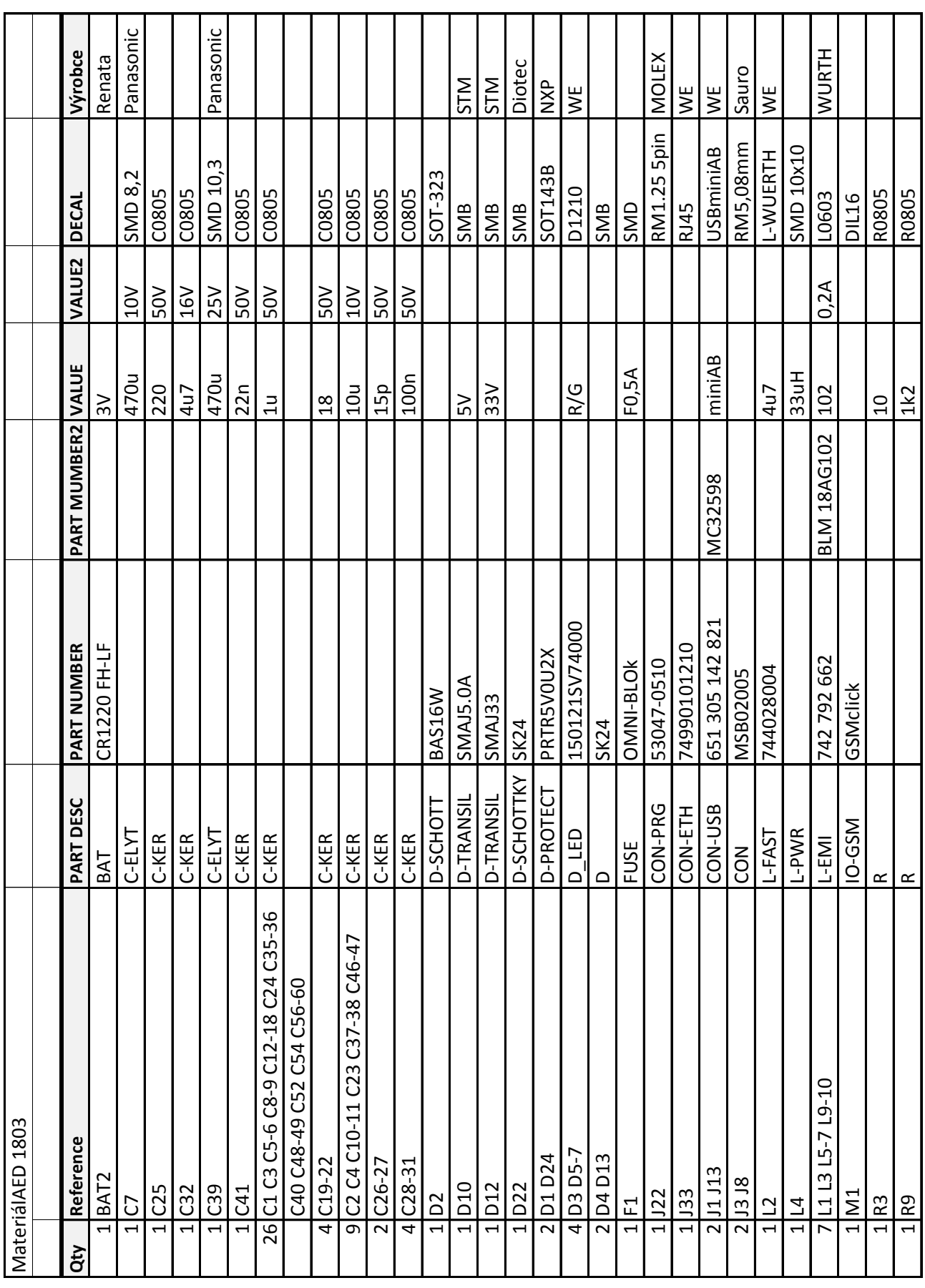

 $1/2$ 

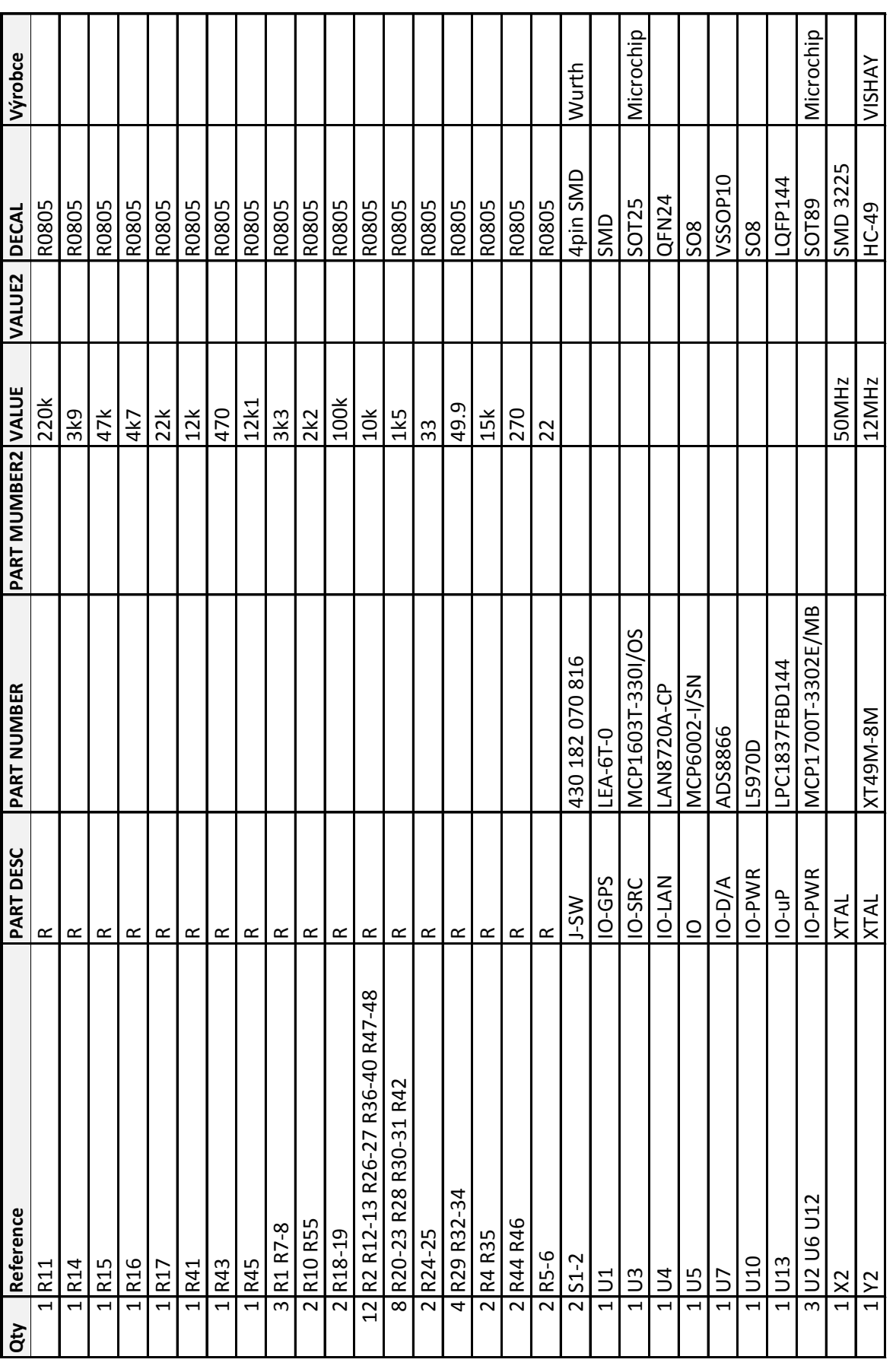

## **Příloha G**

### **Příloha - CD**

#### **Struktura adresářů**

- **.** FW
	- **.** acoustic\_event\_detection
	- **.**lpc\_chip\_18xx

#### **.** PC program

- **.** Zdrojovy kod
- **.** Instalace **.** Webserver
-